# <span id="page-0-0"></span>**Dell Studio™ 1557/1558 Servicehåndbok**

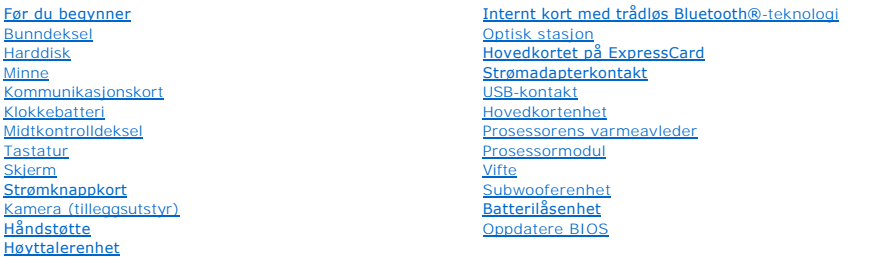

### **Merknader, forholdsregler og advarsler**

**MERK: MERK!** inneholder viktig informasjon som gjør at du kan bruke datamaskinen mer effektivt.

**FORHOLDSREGEL: En FORHOLDSREGEL angir potensiell fare for maskinvaren eller tap av data hvis du ikke følger instruksjonene.** 

**ADVARSEL: EN ADVARSEL angir potensiell fare for skade på eiendom, personskade eller død.** 

**Informasjonen i dette dokumentet kan endres uten varsel. © 2009 Dell Inc. Med enerett.**

Reproduksjon av dette materialet i enhver form er strengt forbudt uten skriftlig tillatelse fra Dell Inc.

Varemerker brukt i denne teksten: *Dell* og DELL-logoen er varemerker som tilhører Dell Inc.; *Bluetooth* er et registrert varemerke som tilhører Bluetooth SIG, Inc. og brukes av Dell<br>på lisens; *Mirrosoft, Windows, Window* 

Andre varemerker og varenavn kan være brukt i dette dokumentet som en henvisning til institusjonene som innehar rettighetene til merkene og navnene eller til produktene. Dell<br>Inc. fraskriver seg enhver elerinteresse for va

Modell PP39L

September 2009 Rev. A00

#### <span id="page-1-0"></span> **Bunndeksel**

**Dell Studio™ 1557/1558 Servicehåndbok** 

- **O** Fjerne bunndekselet
- Sette på bunndekselet
- ADVARSEL: Før du arbeider inne i datamaskinen, må du lese sikkerhetsinformasjonen som fulgte med datamaskinen. For mer informasjon om<br>sikkerhet, se hjemmesiden for overholdelse av forskrifter (Regulatory Compliance) på www
- ADVARSEL: Før du utfører disse prosedyrene, slår du av datamaskinen, kobler AC-adapteren fra nettstrøm og datamaskinen, kobler modemet fra<br>veggkontakten og datamaskinen og fjerner eventuelle andre eksterne kabler fra datam
- FORHOLDSREGEL: Unngå elektrostatisk utlading. Forbind deg selv til jord med en jordingsstropp rundt håndleddet eller ved å berøre en umalt<br>metallflate med jevne mellomrom (for eksempel en tilkobling på baksiden av datamask
- **FORHOLDSREGEL: Bare en godkjent servicetekniker skal utføre reparasjoner på datamaskinen. Skade forårsaket av servicearbeid som ikke er godkjent av Dell™, dekkes ikke av garantien.**
- **FORHOLDSREGEL: For å forhindre skader på hovedkortet bør du ta ut hovedbatteriet (se [Før du arbeider inne i datamaskinen\)](file:///C:/data/systems/Studio1557/no/SM/before.htm#wp1180694) før du arbeider inni datamaskinen.**

### <span id="page-1-1"></span>**Fjerne bunndekselet**

- 1. Kontroller at datamaskinen er slått av.
- 2. Ta ut batteriet (se [Før du arbeider inne i datamaskinen](file:///C:/data/systems/Studio1557/no/SM/before.htm#wp1180694)).
- 3. Løsne de tre festeskruene på dekselet og løft dekselet fra datamaskinen i den vinkelen figuren viser.

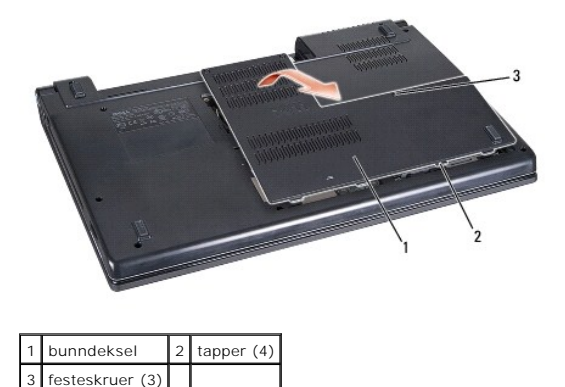

### <span id="page-1-2"></span>**Sette på bunndekselet**

- 1. Juster tappene på bunndekselet mot bunnen av datamaskinen.
- 2. Stram de tre festeskruene på bunndekselet.
- 3. Skyv batteriet inn i batterirommet til det klikker på plass.

# <span id="page-2-0"></span> **Før du begynner**

**Dell Studio™ 1557/1558 Servicehåndbok** 

- **•** Anbefalte verktøy
- Slå av datamaskinen
- [Før du arbeider inne i datamaskinen](#page-2-3)

Dette kapitlet beskriver hvordan du tar ut og hvordan du installerer komponentene i datamaskinen. Hvis det ikke står noe annet, forutsetter hver prosedyre at:

- l Du har utført trinnene i [Før du arbeider inne i datamaskinen](#page-2-3).
- l Du har lest sikkerhetsanvisningene som fulgte med datamaskinen.
- l Når du skifter ut en komponent, har du allerede tatt ut originalkomponenten, dersom denne er installert.

### <span id="page-2-1"></span>**Anbefalte verktøy**

Fremgangsmåtene i dette dokumentet kan kreve følgende verktøy:

- l En liten, vanlig skrutrekker
- l En stjerneskrutrekker
- l Liten plasspiss
- l Oppdateringsprogram for flash BIOS på **support.dell.com**

### <span id="page-2-2"></span>**Slå av datamaskinen**

**FORHOLDSREGEL: Lagre og lukk alle åpne filer og avslutt eventuelle åpne programmer før du slår av datamaskinen hvis du vil unngå å miste data.**

- 1. Lagre og lukk alle åpne filer og avslutt alle åpne programmer.
- 2. Slå av operativsystemet:

```
Windows Vista®:
```
Klikk på Start**-**knappen , klikk på pilen og deretter på **Slå av**.

*Windows*® *7*:

Klikk på Start**-**knappen , og deretter på **Slå av**.

3. Kontroller at datamaskinen er slått av. Hvis maskinen ikke slår seg av automatisk når du avslutter operativsystemet, må du trykke på og holde inne strømknappen til maskinen slår seg av.

### <span id="page-2-3"></span>**Før du arbeider inne i datamaskinen**

Bruk følgende sikkerhetsveiledning, for å verne om din egen sikkerhet og beskytte datamaskinen mot potensiell skade.

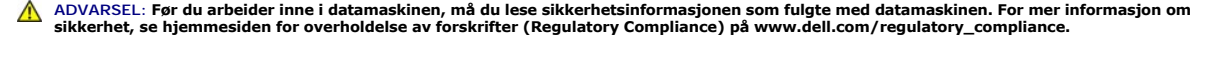

- **FORHOLDSREGEL: Bare en godkjent servicetekniker skal utføre reparasjoner på datamaskinen. Skade forårsaket av servicearbeid som ikke er godkjent av Dell, dekkes ikke av garantien.**
- FORHOLDSREGEL: Unngå elektrostatisk utlading. Forbind deg selv til jord med en jordingsstropp rundt håndleddet eller ved å berøre en umalt<br>metallflate med jevne mellomrom, for eksempel en kontakt på baksiden av datamaskine
- **FORHOLDSREGEL: Vær forsiktig når du håndterer komponenter og kort. Berør ikke komponentene eller kontaktene på et kort. Hold kortet i kantene. Hold komponenter, som f.eks. en prosessor, ved å ta tak i kantene, ikke i pinnene.**
- **FORHOLDSREGEL: Når du skal koble fra en kabel, må du trekke i kontakten eller uttrekksløkken til kabelen og ikke i selve kabelen. Hvis**  kabelkontakten har låsetapper, må du trykke dem innover for å løse ut kontakten. Når du kobler en kabel til eller fra, må du kontrollere at<br>kontaktene vender riktig vei og er riktig justert slik at du unngår skader på kont
- 1. Pass på at arbeidsunderlaget er plant og rent, slik at du unngår riper i dekslet.
- 2. [Slå av datamaskinen](#page-2-2) (se Slå av datamaskinen) og alle tilkoblede enheter.
- **FORHOLDSREGEL: Nettverkskabelen frakobles ved først å koble kabelen fra datamaskinen og deretter koble den fra nettverksenheten.**
- 3. Koble alle telefon- eller nettverkskablene fra datamaskinen.
- 4. Koble datamaskinen og alt tilkoblet utstyr fra strømuttakene.
- 5. Koble alt tilkoblet utstyr fra datamaskinen.
- 6. Trykk og løs ut alle installerte kort fra ExpressCard-sporet og 8-i-1- minnekortleseren.

**FORHOLDSREGEL: For å unngå skader på hovedkortet må du ta batteriet ut av batterirommet før du vedlikeholder datamaskinen.** 

**FORHOLDSREGEL: For å unngå skade på datamaskinen må du kun bruke batteriet som er laget for denne bestemte Dell-datamaskinen. Bruk ikke batterier som er laget for andre Dell-datamaskiner.**

- 7. Snu datamaskinen.
- 8. Skyv batteriutløseren til den klikker på plass.
- 9. Skyv batteriet ut av batterirommet.

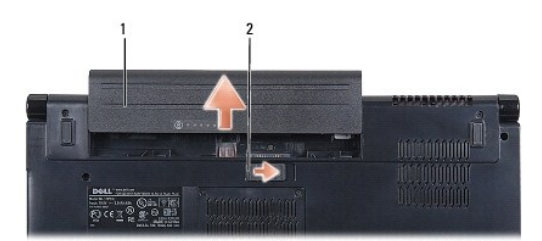

### 1 batteri 2 batteriutløser

10. Snu datamaskinen opp-ned, åpne skjermen og trykk på strømknappen for å jorde hovedkortet.

#### <span id="page-4-0"></span> **Oppdatere BIOS Dell Studio™ 1557/1558 Servicehåndbok**

- 1. Slå på datamaskinen.
- 2. Gå til Dells webområde for kundestøtte på **support.dell.com**.
- 3. Klikk på **Drivere og nedlastinger**® **Velg modell**.
- 4. Finn BIOS-filen for din datamaskin:

**MERK:** Service-taggen for din datamaskin befinner seg i bunnen av datamaskinen.

Hvis du har datamaskinens service-tag:

- a. Klikk **Enter Service Tag** (Tast inn service-tag).
- b. Skriv inn datamasinens service-tag i feltet **Enter a service tag:** (Tast inn service-tag), klikk deretter **Go** (Gå), og fortsette deretter til [trinn 5](#page-4-1).

Hvis du har datamaskinens service-tag:

- a. Velg produkttype fra listen **Velg produktfamilie**.
- b. Velg produktmerke fra listen **Velg produktlinje**.
- c. Velg nummeret på produktmodellen fra listen **Velg produktmodell**.

**MERK:** Klikk på **Start Over** (Start på nytt) øverst til høyre i menyen hvis en annen modell er valgt og du ønsker å starte på nytt.

- d. Klikk på **Confirm** (Bekreft).
- <span id="page-4-1"></span>5. En liste med resultater vises på skjermen. Klikk på **BIOS**.
- 6. Klikk på **Download Now** (last ned nå) for å laste ned den nyeste BIOS- filen. **File Download** (Last ned fil)-vinduet vises.
- 7. Klikk på **Save** (lagre) for å lagre filen på skrivebordet. Filen lastes ned til skrivebordet.
- 8. Klikk **Close** (Lukk) hvis vinduet **Download Complete** (Nedlastingen er fullført) vises. Filikonet vises på skrivebordet og har samme tittel som den nedlastede BIOS-oppdateringsfilen.
- 9. Dobbeltklikk filikonet på skrivebordet, og følg anvisningene på skjermen.

# <span id="page-5-0"></span> **Internt kort med trådløs Bluetooth®-teknologi**

**Dell Studio™ 1557/1558 Servicehåndbok** 

- **Ta ut Bluetooth-kortet**
- Sette inn Bluetooth-kortet
- ADVARSEL: Før du arbeider inne i datamaskinen, må du lese sikkerhetsinformasjonen som fulgte med datamaskinen. For mer informasjon om<br>sikkerhet, se hjemmesiden for overholdelse av forskrifter (Regulatory Compliance) på www
- **FORHOLDSREGEL: Bare en godkjent servicetekniker skal utføre reparasjoner på datamaskinen. Skade forårsaket av servicearbeid som ikke er godkjent av Dell™, dekkes ikke av garantien.**
- FORHOLDSREGEL: Unngå elektrostatisk utlading. Forbind deg selv til jord med en jordingsstropp rundt håndleddet eller ved å berøre en umalt<br>metallflate med jevne mellomrom (for eksempel en tilkobling på datamaskinen).
- **FORHOLDSREGEL: For å forhindre skader på hovedkortet bør du ta ut hovedbatteriet (se [Før du arbeider inne i datamaskinen\)](file:///C:/data/systems/Studio1557/no/SM/before.htm#wp1180694) før du arbeider inni datamaskinen.**

Hvis du bestilte et kort med trådløs Bluetooth-teknologi sammen med datamaskinen, er kortet allerede installert.

# <span id="page-5-1"></span>**Ta ut Bluetooth-kortet**

- 1. Følg anvisningene i [Før du begynner](file:///C:/data/systems/Studio1557/no/SM/before.htm#wp1180036).
- 2. Demonter håndstøtten (se [Demontere håndstøtten](file:///C:/data/systems/Studio1557/no/SM/palmrest.htm#wp1186039)).
- 3. Ta ut skruen som fester Bluetooth-kortet til hovedkortet.
- 4. Trekk Bluetooth-kortet opp for å koble det fra hovedkortet.

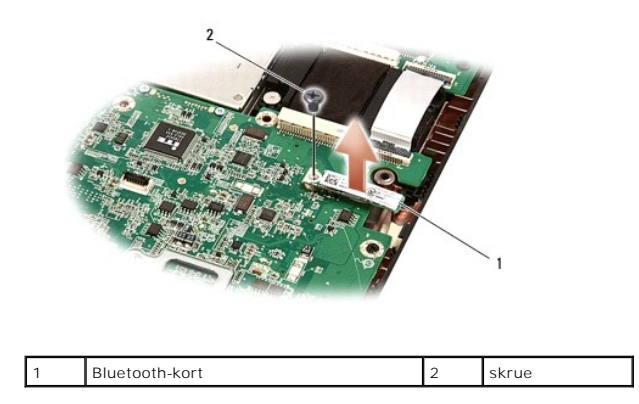

### <span id="page-5-2"></span>**Sette inn Bluetooth-kortet**

- 1. Følg anvisningene i [Før du begynner](file:///C:/data/systems/Studio1557/no/SM/before.htm#wp1180036).
- 2. Juster kontakten på Bluetooth-kortet med kontakten på hovedkortet og trykk på Bluetooth-kortet til det er riktig plassert.
- 3. Sett inn igjen skruen som fester Bluetooth-kortet til hovedkortet.
- 4. Monter håndstøtten (se [Montere håndstøtten](file:///C:/data/systems/Studio1557/no/SM/palmrest.htm#wp1186026)).

#### <span id="page-6-0"></span> **Kamera (tilleggsutstyr) Dell Studio™ 1557/1558 Servicehåndbok**

- **O** Ta av kameramodulen
- **Sette inn kameramodulen**
- ADVARSEL: Før du arbeider inne i datamaskinen, må du lese sikkerhetsinformasjonen som fulgte med datamaskinen. For mer informasjon om<br>sikkerhet, se hjemmesiden for overholdelse av forskrifter (Regulatory Compliance) på www
- FORHOLDSREGEL: Unngå elektrostatisk utlading. Forbind deg selv til jord med en jordingsstropp rundt håndleddet eller ved å berøre en umalt<br>metallflate med jevne mellomrom (for eksempel en tilkobling på baksiden av datamask
- **FORHOLDSREGEL: Bare en godkjent servicetekniker skal utføre reparasjoner på datamaskinen. Skade forårsaket av servicearbeid som ikke er godkjent av Dell™, dekkes ikke av garantien.**
- **FORHOLDSREGEL: For å forhindre skader på hovedkortet bør du ta ut hovedbatteriet (se [Før du arbeider inne i datamaskinen\)](file:///C:/data/systems/Studio1557/no/SM/before.htm#wp1180694) før du arbeider inni datamaskinen.**

### <span id="page-6-1"></span>**Ta av kameramodulen**

- 1. Følg anvisningene i [Før du begynner](file:///C:/data/systems/Studio1557/no/SM/before.htm#wp1180036).
- 2. Ta av skjermpanelet (se [Ta av skjermpanelet\)](file:///C:/data/systems/Studio1557/no/SM/display.htm#wp1180074).
- 3. Ta ut de to skruene som fester kameraet til skjermdekselet.
- 4. Løft kameramodulen ut av skjermdekselet.

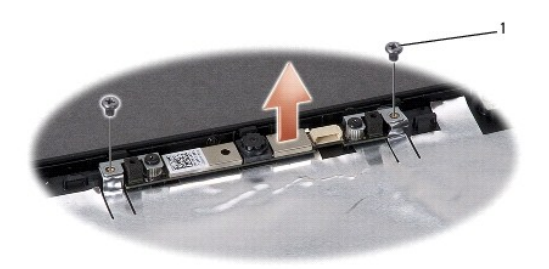

skruer (2)

#### <span id="page-6-2"></span>**Sette inn kameramodulen**

- 1. Følg anvisningene i [Før du begynner](file:///C:/data/systems/Studio1557/no/SM/before.htm#wp1180036).
- 2. Skru inn de to skruene som fester kameramodulen til skjermdekselet.
- 3. Sett på igjen skjermpanelet (se [Sette på skjermen](file:///C:/data/systems/Studio1557/no/SM/display.htm#wp1180249)).

#### <span id="page-7-0"></span> **Midtkontrolldeksel Dell Studio™ 1557/1558 Servicehåndbok**

- [Ta av midtkontrolldekselet](#page-7-1)
- Sette på midtkontrolldekselet
- ADVARSEL: Før du arbeider inne i datamaskinen, må du lese sikkerhetsinformasjonen som fulgte med datamaskinen. For mer informasjon om<br>sikkerhet, se hjemmesiden for overholdelse av forskrifter (Regulatory Compliance) på www
- FORHOLDSREGEL: Unngå elektrostatisk utlading. Forbind deg selv til jord med en jordingsstropp rundt håndleddet eller ved å berøre en umalt<br>metallflate med jevne mellomrom (for eksempel en tilkobling på baksiden av datamask
- **FORHOLDSREGEL: Bare en godkjent servicetekniker skal utføre reparasjoner på datamaskinen. Skade forårsaket av servicearbeid som ikke er godkjent av Dell™, dekkes ikke av garantien.**
- **FORHOLDSREGEL: For å forhindre skader på hovedkortet bør du ta ut hovedbatteriet (se [Før du arbeider inne i datamaskinen\)](file:///C:/data/systems/Studio1557/no/SM/before.htm#wp1180694) før du arbeider inni datamaskinen.**

### <span id="page-7-1"></span>**Ta av midtkontrolldekselet**

- 1. Følg anvisningene i [Før du begynner](file:///C:/data/systems/Studio1557/no/SM/before.htm#wp1180036).
- 2. Fjern skruen som holder midtkontrolldekselet i batterirommet.

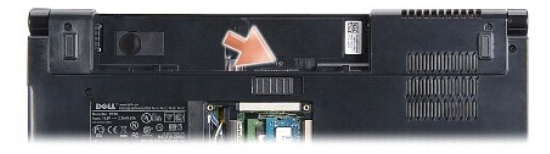

- 3. Snu datamaskinen og åpne skjermen så langt som mulig.
- 4. Press midtkontrolldekselet med plastspissen, fra batterirommet bak på datamaskinen.
- 5. Lirk midtkontrolldekselet opp.

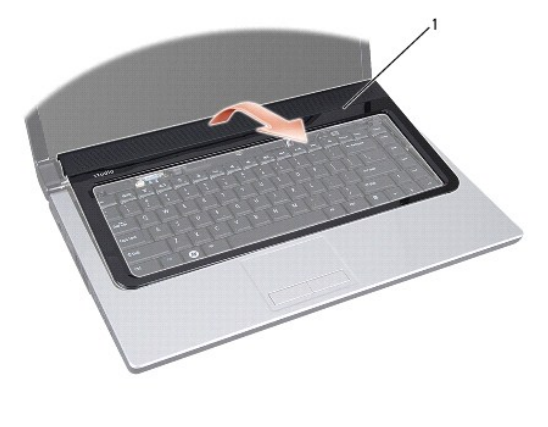

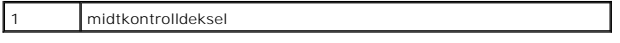

# <span id="page-8-1"></span><span id="page-8-0"></span>**Sette på midtkontrolldekselet**

- 1. Følg anvisningene i [Før du begynner](file:///C:/data/systems/Studio1557/no/SM/before.htm#wp1180036).
- 2. Sikt inn krokene under midtkontrolldekselet med sporene på håndstøtten og smett dekselet på plass.
- 3. Lukk skjermen og snu datamaskinen opp-ned.
- 4. Sett inn skruen som holder midtkontrolldekselet i batterirommet.
- 5. Skyv batteriet inn i batterirommet til det klikker på plass.

#### <span id="page-9-0"></span> **Klokkebatteri Dell Studio™ 1557/1558 Servicehåndbok**

- **O** Ta ut klokkebatteriet
- **Sette inn klokkebatteriet**
- ADVARSEL: Før du arbeider inne i datamaskinen, må du lese sikkerhetsinformasjonen som fulgte med datamaskinen. For mer informasjon om<br>sikkerhet, se hjemmesiden for overholdelse av forskrifter (Regulatory Compliance) på www
- FORHOLDSREGEL: Unngå elektrostatisk utlading. Forbind deg selv til jord med en jordingsstropp rundt håndleddet eller ved å berøre en umalt<br>metallflate med jevne mellomrom (for eksempel en tilkobling på baksiden av datamask
- **FORHOLDSREGEL: Bare en godkjent servicetekniker skal utføre reparasjoner på datamaskinen. Skade forårsaket av servicearbeid som ikke er godkjent av Dell™, dekkes ikke av garantien.**
- **FORHOLDSREGEL: For å forhindre skader på hovedkortet bør du ta ut hovedbatteriet (se [Før du arbeider inne i datamaskinen\)](file:///C:/data/systems/Studio1557/no/SM/before.htm#wp1180694) før du arbeider inni datamaskinen.**

### <span id="page-9-1"></span>**Ta ut klokkebatteriet**

- 1. Følg anvisningene i [Før du begynner](file:///C:/data/systems/Studio1557/no/SM/before.htm#wp1180036).
- 2. Ta av bunndekselet (se [Fjerne bunndekselet\)](file:///C:/data/systems/Studio1557/no/SM/base.htm#wp1225619).
- 3. Bruk en plastspiss til å presse klokkebatteriet opp fra sporet.

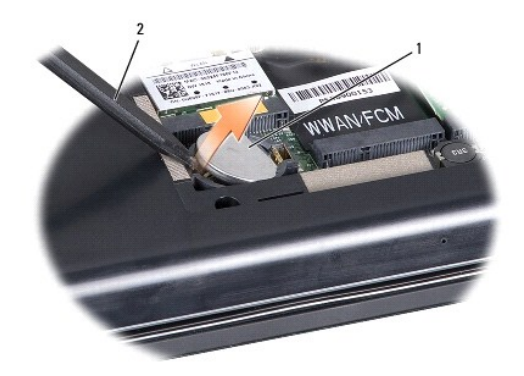

1 klokkebatteri 2 plastspiss

### <span id="page-9-2"></span>**Sette inn klokkebatteriet**

- 1. Følg anvisningene i [Før du begynner](file:///C:/data/systems/Studio1557/no/SM/before.htm#wp1180036).
- 2. Hold klokkebatteriet med den positive siden opp.
- 3. Skyv klokkebatteriet inn i sporet og trykk forsiktig til det smetter på plass i sporet.
- 4. Sett på bunndekselet (se [Sette på bunndekselet](file:///C:/data/systems/Studio1557/no/SM/base.htm#wp1217063)).

#### <span id="page-10-0"></span> **Prosessormodul Dell Studio™ 1557/1558 Servicehåndbok**

- **O** Ta ut prosessormodulen
- Sette inn prosessormodul
- ADVARSEL: Før du arbeider inne i datamaskinen, må du lese sikkerhetsinformasjonen som fulgte med datamaskinen. For mer informasjon om<br>sikkerhet, se hjemmesiden for overholdelse av forskrifter (Regulatory Compliance) på www
- FORHOLDSREGEL: Unngå elektrostatisk utlading. Forbind deg selv til jord med en jordingsstropp rundt håndleddet eller ved å berøre en umalt<br>metallflate med jevne mellomrom (for eksempel en tilkobling på baksiden av datamask
- FORHOLDSREGEL: For å unngå avbrutt forbindelse mellom kamskruen til ZIF-sokkelen og prosessoren når du tar ut eller setter inn prosessoren,<br>kan du legge litt press på midten av prosessoren mens du dreier kamskruen.
- **FORHOLDSREGEL: For å unngå skade på prosessoren må du holde skrutrekkeren vinkelrett på prosessoren når du skrur kamskruen.**
- **FORHOLDSREGEL: Bare en godkjent servicetekniker skal utføre reparasjoner på datamaskinen. Skade forårsaket av servicearbeid som ikke er godkjent av Dell™, dekkes ikke av garantien.**
- **FORHOLDSREGEL: For å forhindre skader på hovedkortet bør du ta ut hovedbatteriet (se [Før du arbeider inne i datamaskinen\)](file:///C:/data/systems/Studio1557/no/SM/before.htm#wp1180694) før du arbeider inni datamaskinen.**

#### <span id="page-10-1"></span>**Ta ut prosessormodulen**

- 1. Følg anvisningene i [Før du begynner](file:///C:/data/systems/Studio1557/no/SM/before.htm#wp1180036).
- 2. [Ta ut prosessorens varmeavleder](file:///C:/data/systems/Studio1557/no/SM/cpucool.htm#wp1119269) (se Ta ut prosessorens varmeavleder).
- 3. For å løsne ZIF-sokkelen må du bruke en liten skrutrekker med flatt blad og rotere kamskruen på ZIF-kontakten mot urviseren helt til den når kamsperren.

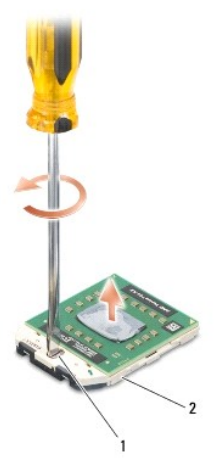

kamskrue til ZIF-sokkelen 2 ZIF-sokkel

- FORHOLDSREGEL: For at prosessoren skal avkjøles maksimalt, må du ikke berøre varmeoverføringsområdene på prosessorens kjøleenhet. Olje<br>fra huden din kan redusere varmeplatenes kapasitet til å overføre varme.
- **FORHOLDSREGEL: Når du tar ut prosessormodulen, må du trekke den rett opp. Vær forsiktig så du ikke bøyer pinnene på prosessormodulen.**
- 4. Løft prosessormodulen ut av ZIF-sokkelen.

#### <span id="page-10-2"></span>**Sette inn prosessormodulen**

**MERK:** Hvis du installerer en ny prosessor, vil du få en ny kjøleenhet med innebygd varmeplate, eller du vil få en ny varmeplate og dokumentasjon som viser hvordan du installerer den på riktig måte.

- 1. Følg anvisningene i [Før du begynner](file:///C:/data/systems/Studio1557/no/SM/before.htm#wp1180036).
- 2. Sikt inn hjørnet med pinne 1 på prosessormodulen i forhold til hjørnet med pinne 1 på ZIF-sokkelen, og sett deretter inn prosessormodulen.
- **MERK:** Pinne-1-hjørnet på prosessormodulen har en trekant som passer med trekanten på pinne-1-hjørnet på ZIF-sokkelen.

Năr prosessormodulen er riktig plassert, er alle fire hjørnene i samme høyde. Hvis ett eller flere hjørner av modulen er høyere enn de andre, er ikke<br>modulen riktig satt inn.

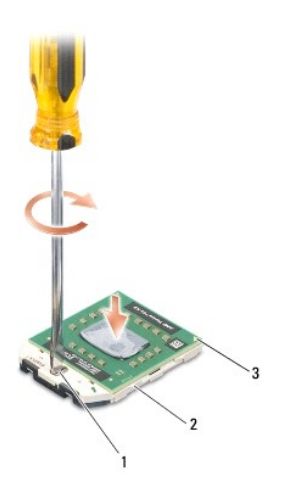

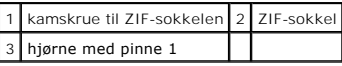

**FORHOLDSREGEL: For å unngå skade på prosessoren må du holde skrutrekkeren vinkelrett på prosessoren når du skrur kamskruen.**

3. Stram ZIF-sokkelen ved å skru kamskruen i urvisretning for å feste prosessormodulen til hovedkortet.

4. Sett inn igjen prosessorens varmeavleder (se [Sette på plass prosessorens varmeavleder](file:///C:/data/systems/Studio1557/no/SM/cpucool.htm#wp1122720)).

#### <span id="page-12-0"></span> **Prosessorens varmeavleder Dell Studio™ 1557/1558 Servicehåndbok**

- **O** Ta ut prosessorens varmeavleder
- **O** Sette på plass prosessorens varmeavleder
- ADVARSEL: Før du arbeider inne i datamaskinen, må du lese sikkerhetsinformasjonen som fulgte med datamaskinen. For mer informasjon om<br>sikkerhet, se hjemmesiden for overholdelse av forskrifter (Regulatory Compliance) på www
- **A** ADVARSEL: Hvis du tar prosessorens varmeleder ut av datamaskinen mens varmelederen er varm, må du ikke berøre metallinnkapslingen til **prosessorens varmeavleder.**
- FORHOLDSREGEL: Unngå elektrostatisk utlading. Forbind deg selv til jord med en jordingsstropp rundt håndleddet eller ved å berøre en umalt<br>metallflate med jevne mellomrom (for eksempel en tilkobling på baksiden av datamask
- **FORHOLDSREGEL: Bare en godkjent servicetekniker skal utføre reparasjoner på datamaskinen. Skade forårsaket av servicearbeid som ikke er godkjent av Dell™, dekkes ikke av garantien.**
- **FORHOLDSREGEL: For å forhindre skader på hovedkortet bør du ta ut hovedbatteriet (se [Før du arbeider inne i datamaskinen\)](file:///C:/data/systems/Studio1557/no/SM/before.htm#wp1180694) før du arbeider inni datamaskinen.**

#### <span id="page-12-1"></span>**Ta ut prosessorens varmeavleder**

- 1. Følg anvisningene i [Før du begynner](file:///C:/data/systems/Studio1557/no/SM/before.htm#wp1180036).
- 2. Ta ut den optiske stasjonen (se [Ta ut den optiske stasjonen](file:///C:/data/systems/Studio1557/no/SM/optical.htm#wp1180116)).
- 3. Koble ExpressCard-kablene fra de respektive kontaktene på hovedkortet (se [Ta ut ExpressCard-kortet](file:///C:/data/systems/Studio1557/no/SM/expressc.htm#wp1180168)).
- 4. Koble kontakten på AC-adapterkabelen, USB-[kabelen, viftekabelen og subwooferkabelen fra de respektive kontaktene på hovedkortet \(se](file:///C:/data/systems/Studio1557/no/SM/sysboard.htm#wp1180340) Ta ut rtet)
- 5. Skru ut de seks skruene som fester hovedkortet til datamaskinbasen.
- 6. Snu hovedkortet.
- 7. Løsne de fire festeskruene på prosessordekselet på prosessorkjøleenheten i rekkefølge (vises på prosessorens varmeleder).

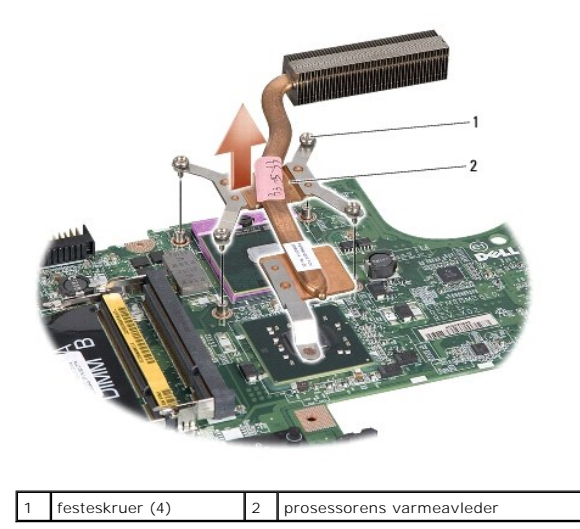

8. Løft prosessorens varmeleder av datamaskinen.

### <span id="page-12-2"></span>**Sette på plass prosessorens varmeavleder**

**MERK:** Den originale varmeplaten kan brukes om igjen hvis originalprosessoren og -**varmelederen installeres på nytt sammen. Hvis enten prosessoren**<br>eller varmeplaten skiftes ut, må du bruke varmeplaten i pakken slik at te

**MERK:** Dette forutsetter at du allerede har tatt ut prosessorens varmeavleder og er klar til å sette inn en ny.

- 1. Følg anvisningene i [Før du begynner](file:///C:/data/systems/Studio1557/no/SM/before.htm#wp1180036).
- 2. Sikt inn de fire festeskruene på dekselet til prosessorens kjøleenhet i forhold til skruehullene på hovedkortet, og stram skruene i riktig rekkefølge.
- 3. Sett hovedkortet inn i datamaskinbasen.
- 4. Sett inn de seks skruene som fester hovedkortet til datamaskinbasen.
- 5. Koble kabelen til kontakt på AC-adapteren, USB-[kabelen, viftekabelen og subwooferkablen til de respektive kontaktene på hovedkortet \(Se](file:///C:/data/systems/Studio1557/no/SM/sysboard.htm#wp1187878) Sette inn hovedkortet).
- 6. Koble kablene på ExpressCard-kablene tilbake på de respektive kontaktene på hovedkortet (se **Bytte hovedkortet på ExpressCard**).
- 7. Sett inn den optiske stasjonen (se [Skifte den optiske stasjonen\)](file:///C:/data/systems/Studio1557/no/SM/optical.htm#wp1180161).
- 8. Skyv batteriet inn i batterirommet til det klikker på plass.

#### <span id="page-14-0"></span> **Skjerm**

**Dell Studio™ 1557/1558 Servicehåndbok** 

- **O** Skjermenhet
- **O** Skjermramme
- Skjermpanel
- **O** Skjermhengsler

#### <span id="page-14-1"></span>**Skjermenhet**

- ADVARSEL: Før du arbeider inne i datamaskinen, må du lese sikkerhetsinformasjonen som fulgte med datamaskinen. For mer informasjon om<br>sikkerhet, se hjemmesiden for overholdelse av forskrifter (Regulatory Compliance) på www
- FORHOLDSREGEL: Unngå elektrostatisk utlading. Forbind deg selv til jord med en jordingsstropp rundt håndleddet eller ved å berøre en umalt<br>metallflate med jevne mellomrom (for eksempel en tilkobling på baksiden av datamask
- **FORHOLDSREGEL: Bare en godkjent servicetekniker skal utføre reparasjoner på datamaskinen. Skade forårsaket av servicearbeid som ikke er godkjent av Dell™, dekkes ikke av garantien.**
- **FORHOLDSREGEL: For å forhindre skader på hovedkortet bør du ta ut hovedbatteriet (se [Før du arbeider inne i datamaskinen\)](file:///C:/data/systems/Studio1557/no/SM/before.htm#wp1180694) før du arbeider inni datamaskinen.**

#### <span id="page-14-2"></span>**Demontere skjermenheten**

- 1. Følg anvisningene i [Før du begynner](file:///C:/data/systems/Studio1557/no/SM/before.htm#wp1180036).
- 2. Ta av bunndekselet (se [Fjerne bunndekselet\)](file:///C:/data/systems/Studio1557/no/SM/base.htm#wp1225619).
- 3. Koble antennekablene fra minikortet/kortene.
- 4. Løft antennekablene fra festetappene og løsne dem fra ledekanalen.

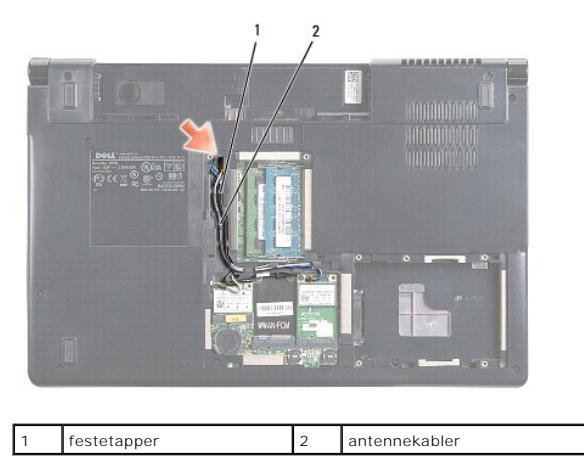

5. Ta ut de to skruene som holder skjermenheten under datamaskinen.

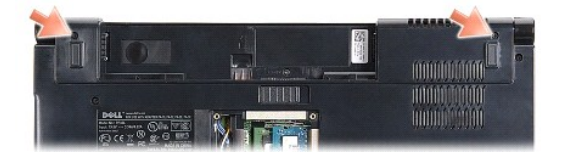

- 6. [Ta av midtkontrolldekselet](file:///C:/data/systems/Studio1557/no/SM/cntrcont.htm#wp1180217) (se Ta av midtkontrolldekselet).
- 7. Demonter tastaturet (se **Demontere tastaturet**).
- <span id="page-15-3"></span>8. Koble kamerakabelen, skjermkabelen og strømknappkabelen fra kontaktene på hovedkortet og løsne dem fra føringssporene.
- 9. Trekk antennekablene gjennom ledehullet og løsne dem fra ledekanalen.
- 10. Ta ut de to skruene som fester skjermenheten til datamaskinbasen.

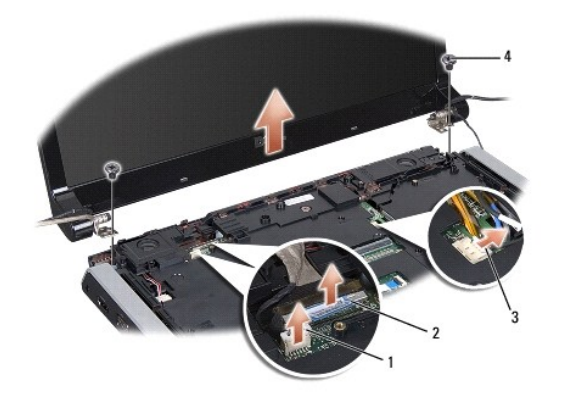

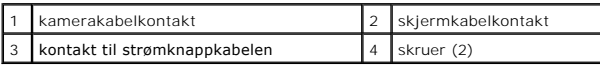

11. Løft skjermenheten ut av datamaskinen.

### <span id="page-15-1"></span>**Sette inn skjermenheten**

- 1. Følg anvisningene i [Før du begynner](file:///C:/data/systems/Studio1557/no/SM/before.htm#wp1180036).
- 2. Sikt inn skjermhengslene i forhold til hullene på datamaskinen og senk skjermen på plass.
- 3. Sett inn de to skruene som fester skjermenheten til datamaskinbasen.
- 4. Før antennekablene gjennom ledehullet til bunnen av datamaskinen.
- 5. Fest kamerakabelen, skjermkabelen og strømknappkabelen til føringssporene.
- 6. Koble kamerakabelen, skjermkabelen og strømknappkabelen til kontaktene på hovedkortet.
- **MERK:** Pass på at skjerm- og kamerakablene er ført riktig og festet under føringssporene.
- 7. Sett på tastaturet (se [Montere tastaturet\)](file:///C:/data/systems/Studio1557/no/SM/keyboard.htm#wp1181699).
- 8. Sett på midtkontrolldekselet (se [Sette på midtkontrolldekselet](file:///C:/data/systems/Studio1557/no/SM/cntrcont.htm#wp1185318)).
- 9. Lukk skjermen og snu datamaskinen opp-ned.
- 10. Sett inn de to skruene som fester skjermenheten til datamaskinbasen.
- 11. Sett tilbake minikortet (-ene) og koble antennekablene til det (se [Sette inn minikortet](file:///C:/data/systems/Studio1557/no/SM/minicard.htm#wp1182689)).
- 12. Sett på bunndekselet (se [Sette på bunndekselet](file:///C:/data/systems/Studio1557/no/SM/base.htm#wp1217063)).

### <span id="page-15-0"></span>**Skjermramme**

### <span id="page-15-2"></span>**Ta av skjermrammen**

<span id="page-16-0"></span>**ADVARSEL: Disse instruksjonene gjelder ikke kant-til-kant-skjermer, som ikke må demonteres.** 

- 1. Følg anvisningene i [Før du begynner](file:///C:/data/systems/Studio1557/no/SM/before.htm#wp1180036).
- 2. Ta av skjermenheten (se [Demontere skjermenheten\)](#page-14-2).

**FORHOLDSREGEL: Du må være ekstremt forsiktig når du fjerner rammen fra bunndekselet på skjermen, for å unngå skade på rammen og skjermen.**

3. Dytt skjermrammen forsiktig utover på hver av de fire sidene for å løsne rammen fra skjermen.

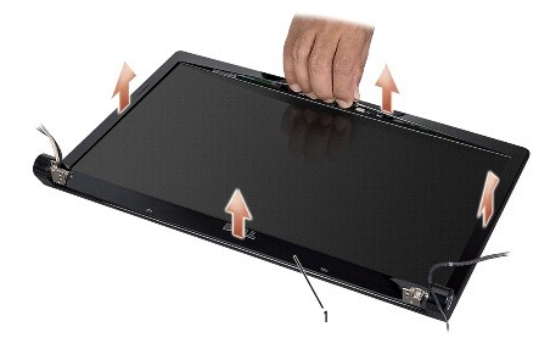

#### 1 skjermramme

<span id="page-16-2"></span>**MERK:** På enkelte datamaskiner kan skjermrammen ha dobbeltsidig tape på begge endene. For å unngå skade på skjermrammen fjernes skjermrammen forsiktig for å løsne den fra dobbeltsidige tapen.

### **Sette på skjermrammen**

- 1. Følg anvisningene i [Før du begynner](file:///C:/data/systems/Studio1557/no/SM/before.htm#wp1180036).
- 2. Begynn i et hjørne og bruk fingrene til forsiktig å smette rammen på plass for å feste det til skjermen.
- 3. Sett på skjermenheten (se [Sette inn skjermenheten](#page-15-1)).

### <span id="page-16-1"></span>**Skjermpanel**

#### <span id="page-16-3"></span>**Ta av skjermpanelet**

- 1. Følg anvisningene i [Før du begynner](file:///C:/data/systems/Studio1557/no/SM/before.htm#wp1180036).
- 2. Ta av skjermenheten (se **Demontere skjermenheten**).
- 3. [Ta av skjermrammen](#page-15-2) (se Ta av skjermrammen).
- 4. Ta ut de fire skruene som fester skjermpanelet til skjermdekslet.
- 5. Bruk uttrekksløkken på kamerakabelen for å koble kamerakabelen fra kontakten på kameraet.

<span id="page-17-0"></span>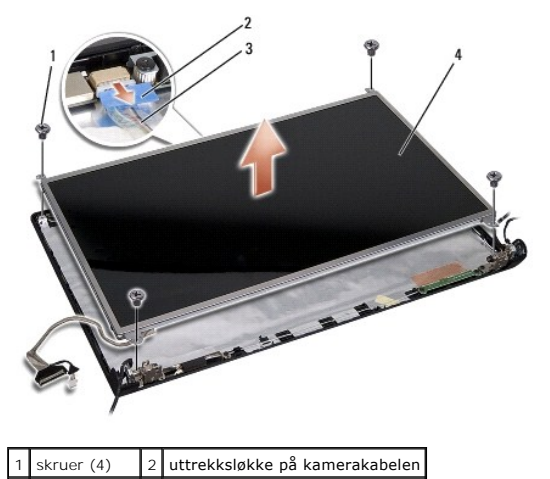

- 3 kamerakabel 4 skjermpanel
- 6. Løft skjermen ut av skjermdekselet.
- 7. Fjern de fire skruene (to på hver side av skjermpanelet) som holder skjermpanelet festet på brakettene, og ta av brakettene.
- 8. Snu skjermpanelet.

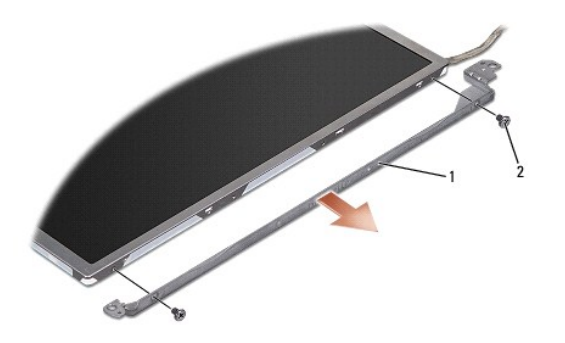

1 skjermpanelbraketter (1 venstre, 1 høyre) 2 skruer (4 totalt, 2 på hver side)

9. Bruk uttrekksløkken på skjermkabelen for å koble skjermkabelen fra skjermkortet.

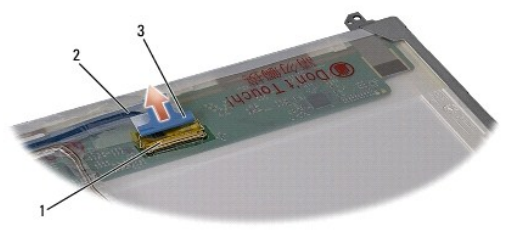

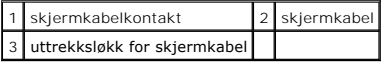

### <span id="page-17-1"></span>**Sette på skjermen**

- 1. Følg anvisningene i [Før du begynner](file:///C:/data/systems/Studio1557/no/SM/before.htm#wp1180036).
- 2. Koble skjermkabelen til kortet på baksiden av skjermpanelet.
- <span id="page-18-1"></span>3. Sett på plass de fire skruene (to på hver side av skjermen) for å feste skjermbrakettene til skjermpanelet.
- 4. Sett kamerakabelen inn i kontakten på kameraet.
- 5. Sikt inn skruehullene på skjermbraketten i forhold til de korresponderende skruehullene og ledepinnene på skjermdekselet, og senk forsiktig skjermpanelet på plass.
- 6. Sett på plass de fire skruene som holder skjermen til skjermdekslet.
- 7. Sett på igjen skjermrammen (se [Sette på skjermrammen](#page-16-2)).
- 8. Sett på skjermenheten (se [Sette inn skjermenheten](#page-15-1)).

### <span id="page-18-0"></span>**Skjermhengsler**

#### **Ta av skjermhengslene**

- 1. Følg anvisningene i [Før du begynner](file:///C:/data/systems/Studio1557/no/SM/before.htm#wp1180036).
- 2. Ta av skjermenheten (se [Demontere skjermenheten\)](#page-14-2).
- 3. [Ta av skjermpanelet](#page-16-3) uten å fjerne skjermbraketten (se Ta av skjermpanelet).
- 4. Ta ut de to skruene (én på hver side) som holder skjermhengslene til skjermdekselet.
- 5. Ta av skjermhengslene.

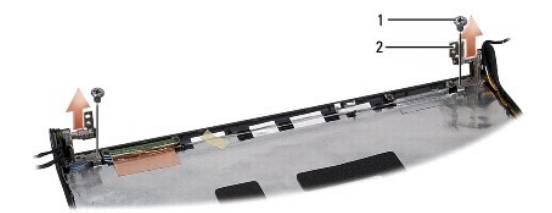

1 skruer (2) 2 skjermhengsler (2)

#### **Sette på skjermhengslene**

- 1. Følg anvisningene i [Før du begynner](file:///C:/data/systems/Studio1557/no/SM/before.htm#wp1180036).
- 2. Sikt inn skruehullene på hengslene i forhold til de korresponderende skruehullene på skjermdekselet, og sett inn to skruer (én på hver side) som fester skjermhengslene til skjermdekselet.
- 3. Sett på igjen skjermpanelet (se [Sette på skjermen](#page-17-1)).
- 4. Sett på skjermenheten (se [Sette inn skjermenheten](#page-15-1)).

# <span id="page-19-0"></span> **Hovedkortet på ExpressCard**

**Dell Studio™ 1557/1558 Servicehåndbok** 

- Ta ut ExpressCard-kortet
- [Bytte hovedkortet på ExpressCard](#page-19-2)
- ADVARSEL: Før du arbeider inne i datamaskinen, må du lese sikkerhetsinformasjonen som fulgte med datamaskinen. For mer informasjon om<br>sikkerhet, se hjemmesiden for overholdelse av forskrifter (Regulatory Compliance) på www
- FORHOLDSREGEL: Unngå elektrostatisk utlading. Forbind deg selv til jord med en jordingsstropp rundt håndleddet eller ved å berøre en umalt<br>metallflate med jevne mellomrom (for eksempel en tilkobling på baksiden av datamask
- **FORHOLDSREGEL: Bare en godkjent servicetekniker skal utføre reparasjoner på datamaskinen. Skade forårsaket av servicearbeid som ikke er godkjent av Dell™, dekkes ikke av garantien.**
- **FORHOLDSREGEL: For å forhindre skader på hovedkortet bør du ta ut hovedbatteriet (se [Før du arbeider inne i datamaskinen\)](file:///C:/data/systems/Studio1557/no/SM/before.htm#wp1180694) før du arbeider inni datamaskinen.**

### <span id="page-19-1"></span>**Ta ut ExpressCard-kortet**

- 1. Følg anvisningene i [Før du begynner](file:///C:/data/systems/Studio1557/no/SM/before.htm#wp1180036).
- 2. Demonter håndstøtten (se [Demontere håndstøtten](file:///C:/data/systems/Studio1557/no/SM/palmrest.htm#wp1186039)).
- 3. Koble ExpressCard-kablene fra kontakten på hovedkortet.
- 4. Fjern de fire skruene som fester hovedkortet på ExpressCard til bunndekselet på datamaskinen og fjern kortet.

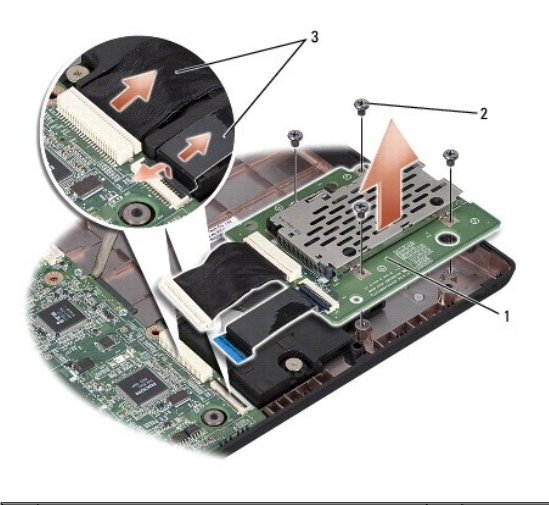

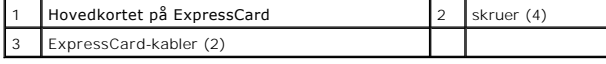

### <span id="page-19-2"></span>**Bytte hovedkortet på ExpressCard**

- 1. Følg anvisningene i [Før du begynner](file:///C:/data/systems/Studio1557/no/SM/before.htm#wp1180036).
- 2. Koble hovedkortkablene på ExpressCard til kontaktene på hovedkortet.
- 3. Sett på plass hovedkortet på ExpressCard og sett inn igjen de fire skruene for å feste kortet.
- **FORHOLDSREGEL: Før du slår på maskinen må du skru inn igjen alle skruer og kontrollere at det ikke ligger igjen løse skruer inni datamaskinen. Ellers kan dette medføre skade på datamaskinen.**

4. Monter håndstøtten (se [Montere håndstøtten](file:///C:/data/systems/Studio1557/no/SM/palmrest.htm#wp1186026)).

#### <span id="page-21-0"></span> **Vifte**

#### **Dell Studio™ 1557/1558 Servicehåndbok**

#### **Ta** ut viften

- Sette inn viften
- ADVARSEL: Før du arbeider inne i datamaskinen, må du lese sikkerhetsinformasjonen som fulgte med datamaskinen. For mer informasjon om<br>sikkerhet, se hjemmesiden for overholdelse av forskrifter (Regulatory Compliance) på www
- FORHOLDSREGEL: Unngå elektrostatisk utlading. Forbind deg selv til jord med en jordingsstropp rundt håndleddet eller ved å berøre en umalt<br>metallflate med jevne mellomrom (for eksempel en tilkobling på baksiden av datamask
- **FORHOLDSREGEL: Bare en godkjent servicetekniker skal utføre reparasjoner på datamaskinen. Skade forårsaket av servicearbeid som ikke er godkjent av Dell™, dekkes ikke av garantien.**
- **FORHOLDSREGEL: For å forhindre skader på hovedkortet bør du ta ut hovedbatteriet (se [Før du arbeider inne i datamaskinen\)](file:///C:/data/systems/Studio1557/no/SM/before.htm#wp1180694) før du arbeider inni datamaskinen.**

### <span id="page-21-1"></span>**Ta ut viften**

- 1. Følg anvisningene i [Før du begynner](file:///C:/data/systems/Studio1557/no/SM/before.htm#wp1180036).
- 2. [Ta ut den optiske stasjonen](file:///C:/data/systems/Studio1557/no/SM/optical.htm#wp1180116) (se Ta ut den optiske stasjonen).
- 3. Koble kontakten på AC-adapterkabelen, USB-kabelen, viftekabelen og subwooferkabelen fra de respektive kontaktene på hovedkortet.
- 4. Skru ut de seks skruene som fester hovedkortet til datamaskinbasen.
- 5. Løft hovedkortet ut av datamaskinbasen.
- 6. Skru ut de to skruene som fester viften til datamaskinbasen.
- 7. Løft viften ut av datamaskinen.

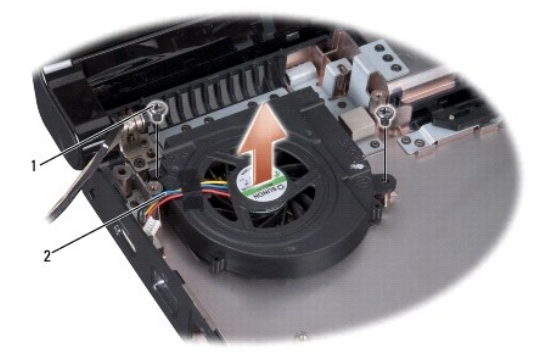

1 skruer (2) 2 viftekabel

### <span id="page-21-2"></span>**Sette inn viften**

- 1. Følg anvisningene i [Før du begynner](file:///C:/data/systems/Studio1557/no/SM/before.htm#wp1180036).
- 2. Sett inn viften og skru inn igjen de to skruene som fester viften til datamaskinbasen.
- 3. Sett hovedkortet på datamaskinbasen.
- 4. Sett inn de seks skruene som fester hovedkortet til datamaskinbasen.
- 5. Koble kabelen til kontakt på AC-adapteren, USB-kabelen, viftekabelen og subwooferkablen til de respektive kontaktene på hovedkortet.
- 6. Sett inn den optiske stasjonen (se [Skifte den optiske stasjonen\)](file:///C:/data/systems/Studio1557/no/SM/optical.htm#wp1180161).

#### <span id="page-23-0"></span> **Harddisk**

**Dell Studio™ 1557/1558 Servicehåndbok** 

- **O** Ta ut harddisken
- Sette inn harddisk
- **A** ADVARSEL: **Hvis du tar harddisken ut av datamaskinen mens disken er varm, må du ikke berøre metallinnkapslingen til harddisken.**
- **ADVARSEL: Før du arbeider inne i datamaskinen, må du lese sikkerhetsinformasjonen som fulgte med datamaskinen. For mer informasjon om sikkerhet, se hjemmesiden for overholdelse av forskrifter (Regulatory Compliance) på www.dell.com/regulatory\_compliance.**
- **FORHOLDSREGEL: For å unngå tap av data må du slå av datamaskinen (se [Før du arbeider inne i datamaskinen\)](file:///C:/data/systems/Studio1557/no/SM/before.htm#wp1180694) før du tar ut harddisken. Du må ikke ta ut harddisken mens datamaskinen er på eller i dvalemodus.**
- **FORHOLDSREGEL: Harddisker er ekstremt skjøre. Vær varsom når du håndterer harddisken.**
- **FORHOLDSREGEL: Bare en godkjent servicetekniker skal utføre reparasjoner på datamaskinen. Skade forårsaket av servicearbeid som ikke er godkjent av Dell™, dekkes ikke av garantien.**
- **FORHOLDSREGEL: For å forhindre skader på hovedkortet bør du ta ut hovedbatteriet (se [Før du arbeider inne i datamaskinen\)](file:///C:/data/systems/Studio1557/no/SM/before.htm#wp1180694) før du arbeider inni datamaskinen.**
- **MERK:** Dell garanterer ikke kompatibilitet og tilbyr heller ikke kundestøtte for harddisker som er kjøpt fra andre leverandører enn Dell.

**MERK:** Hvis du installerer en harddisk fra en annen leverandør enn Dell, må du installere operativsystem, drivere og verktøy på den nye harddisken (se *Dell Technology Guide* (Dells teknologihåndbok)).

### <span id="page-23-1"></span>**Ta ut harddisken**

- 1. Følg anvisningene i [Før du begynner](file:///C:/data/systems/Studio1557/no/SM/before.htm#wp1180036).
- 2. Ta av bunndekselet (se [Fjerne bunndekselet\)](file:///C:/data/systems/Studio1557/no/SM/base.htm#wp1225619).
- 3. Skru ut de fire skruene som fester harddiskenheten til datamaskinbasen.
- 4. Skyv harddiskenheten til siden for å koble fra harddiskkontakten, og løft den ut av datamaskinbasen.

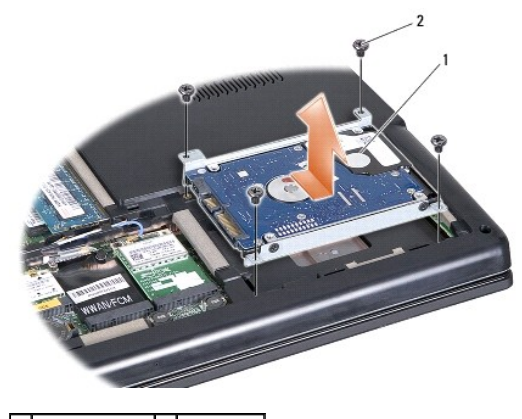

1 harddiskenhet 2 skruer (4)

- 5. Fjern i de fire skruene som fester harddisken til harddiskbrakettenheten.
- 6. Løft harddisken ut av harddiskrammen.

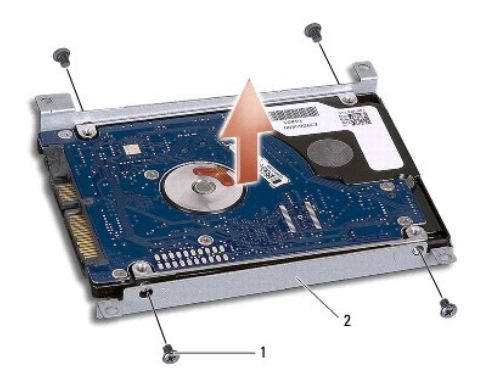

#### 1 skruer (4) 2 harddiskbrakett

FORHOLDSREGEL: Når harddisken ikke er i datamaskinen, må den lagres i beskyttende antistatisk emballasje. Se delen om beskyttelse mot<br>elektrostatisk utlading i sikkerhetsinformasjonen som fulgte med datamaskinen.

### <span id="page-24-0"></span>**Sette inn harddisken**

- 1. Følg anvisningene i [Før du begynner](file:///C:/data/systems/Studio1557/no/SM/before.htm#wp1180036).
- 2. Juster skruehullene på harddisken med hullene på brakette, og sett tilbake de fire skruene som holder harddisken fast på braketten.
- 3. Plasser harddiskenheten i datamaskinbasen.
- 4. Sett inn harddiskenheten, slik at du kobler den til harddiskkontaken på hovedkortet.
- 5. Sett inn igjen de fire skruene som fester harddiskenheten til datamaskinbasen.
- 6. Sett på bunndekselet (se [Sette på bunndekselet](file:///C:/data/systems/Studio1557/no/SM/base.htm#wp1217063)).
- **FORHOLDSREGEL: Før du slår på maskinen må du skru inn igjen alle skruer og kontrollere at det ikke ligger igjen løse skruer inni datamaskinen. Ellers kan dette medføre skade på datamaskinen.**
- **FORHOLDSREGEL: Ikke følg installasjonsprosessen til operativsystemet hvis harddisken er en FIHD (Factory-Imaged harddisk). Operativsystemet er allerede installert i FIHD.**
- 7. Installer operativsystemet på datamaskinen (se *Dell Technology Guide* (Dells teknologihåndbok)).

#### <span id="page-25-0"></span> **Tastatur**

#### **Dell Studio™ 1557/1558 Servicehåndbok**

- **O** Demontere tastaturet
- **O** Montere tastaturet
- ADVARSEL: Før du arbeider inne i datamaskinen, må du lese sikkerhetsinformasjonen som fulgte med datamaskinen. For mer informasjon om<br>sikkerhet, se hjemmesiden for overholdelse av forskrifter (Regulatory Compliance) på www
- FORHOLDSREGEL: Unngå elektrostatisk utlading. Forbind deg selv til jord med en jordingsstropp rundt håndleddet eller ved å berøre en umalt<br>metallflate med jevne mellomrom (for eksempel en tilkobling på baksiden av datamask
- **FORHOLDSREGEL: Bare en godkjent servicetekniker skal utføre reparasjoner på datamaskinen. Skade forårsaket av servicearbeid som ikke er godkjent av Dell™, dekkes ikke av garantien.**
- **FORHOLDSREGEL: For å forhindre skader på hovedkortet bør du ta ut hovedbatteriet (se [Før du arbeider inne i datamaskinen\)](file:///C:/data/systems/Studio1557/no/SM/before.htm#wp1180694) før du arbeider inni datamaskinen.**

### <span id="page-25-1"></span>**Demontere tastaturet**

- 1. Følg anvisningene i [Før du begynner](file:///C:/data/systems/Studio1557/no/SM/before.htm#wp1180036).
- 2. [Ta av midtkontrolldekselet](file:///C:/data/systems/Studio1557/no/SM/cntrcont.htm#wp1180217) (se Ta av midtkontrolldekselet).
- 3. Ta ut de to skruene øverst på tastaturet.

**FORHOLDSREGEL: Tastehettene på tastaturet er skjøre, kan lett forskyves og er tidkrevende å sette på igjen. Vær forsiktig når du tar ut og håndterer tastaturet.**

- 4. Løft tastaturet og hold det for å få tilgang til tastaturkontakten.
- 5. Koble fra tastaturkabelen fra tastaturkontakten på hovedkortet ved å rotere låsen på tastaturkontakten mot fronten på datamaskinen.
- 6. Skyv tastaturkabelen ut av tastaturkontakten.

**MERK:** Hvis du har et bakgrunnsbelyst tastatur (tilleggsutstyr), må du løsne kabelen til bakgrunnsbeslysningen fra kontakten på hovedkortet.

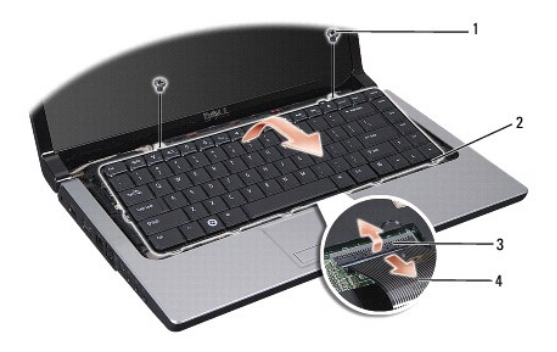

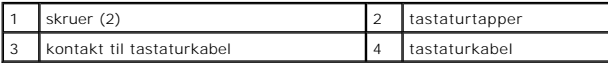

### <span id="page-25-2"></span>**Montere tastaturet**

1. Følg anvisningene i [Før du begynner](file:///C:/data/systems/Studio1557/no/SM/before.htm#wp1180036).

- 2. Skyv kontakten til tastaturkabelen inn i tastaturkontakten på hovedkortet.
- 3. Roter låsen på tastaturkontakten for å feste kabelen.
- 4. Sikt inn tappene langs bunnen av tastaturet og skyv dem inn i sporene på håndstøtten.
- 5. Trykk på kanthjørnene nær toppen for å smette tastaturet på plass.
- 6. Skru inn de to skruene øverst på tastaturet.
- 7. Sett på midtkontrolldekselet (se [Sette på midtkontrolldekselet](file:///C:/data/systems/Studio1557/no/SM/cntrcont.htm#wp1185318)).

#### <span id="page-27-0"></span> **Batterilåsenhet Dell Studio™ 1557/1558 Servicehåndbok**

- [Ta ut batterilåsenheten](#page-27-1)
- [Sette inn batterilåsenheten](#page-28-0)
- ADVARSEL: Før du arbeider inne i datamaskinen, må du lese sikkerhetsinformasjonen som fulgte med datamaskinen. For mer informasjon om<br>sikkerhet, se hjemmesiden for overholdelse av forskrifter (Regulatory Compliance) på www
- FORHOLDSREGEL: Unngå elektrostatisk utlading. Forbind deg selv til jord med en jordingsstropp rundt håndleddet eller ved å berøre en umalt<br>metallflate med jevne mellomrom (for eksempel en tilkobling på baksiden av datamask
- **FORHOLDSREGEL: Bare en godkjent servicetekniker skal utføre reparasjoner på datamaskinen. Skade forårsaket av servicearbeid som ikke er godkjent av Dell™, dekkes ikke av garantien.**
- **FORHOLDSREGEL: For å forhindre skader på hovedkortet bør du ta ut hovedbatteriet (se [Før du arbeider inne i datamaskinen\)](file:///C:/data/systems/Studio1557/no/SM/before.htm#wp1180694) før du arbeider inni datamaskinen.**

### <span id="page-27-1"></span>**Ta ut batterilåsenheten**

- 1. Følg anvisningene i [Før du begynner](file:///C:/data/systems/Studio1557/no/SM/before.htm#wp1180036).
- 2. Ta av bunndekselet (se [Fjerne bunndekselet\)](file:///C:/data/systems/Studio1557/no/SM/base.htm#wp1225619).
- 3. Ta ut alle minnemoduler (se [Ta ut minnemodul\(er\)](file:///C:/data/systems/Studio1557/no/SM/memory.htm#wp1181008)).
- 4. Ta ut harddisken (se [Ta ut harddisken\)](file:///C:/data/systems/Studio1557/no/SM/hdd.htm#wp1181881).
- 5. Ta ut minikortet(-ene) (se [Ta ut minikortet\)](file:///C:/data/systems/Studio1557/no/SM/minicard.htm#wp1182434).
- 6. [Ta av midtkontrolldekselet](file:///C:/data/systems/Studio1557/no/SM/cntrcont.htm#wp1180217) (se Ta av midtkontrolldekselet).
- 7. Demonter tastaturet (se **Demontere tastaturet**)
- 8. Demonter håndstøtten (se [Demontere håndstøtten](file:///C:/data/systems/Studio1557/no/SM/palmrest.htm#wp1186039)).
- 9. [Ta ut den optiske stasjonen](file:///C:/data/systems/Studio1557/no/SM/optical.htm#wp1180116) (se Ta ut den optiske stasjonen).
- 10. Ta ut hovedkortet (se [Ta ut hovedkortet\)](file:///C:/data/systems/Studio1557/no/SM/sysboard.htm#wp1180340).
- 11. Ta låsefjæren av kroken som holder den på plass.

# **FORHOLDSREGEL: Før du fjerner batteriutløseren må du merke deg plasseringen til utløseren slik at du installerer den på riktig måte når utløseren monteres igjen.**

12. Skru ut skruen som fester batterilåsenheten til batteriutløseren og ta låseenheten ut av datamaskinbasen.

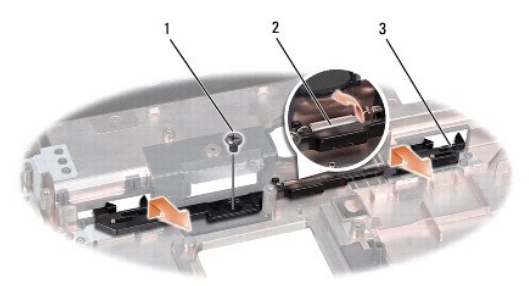

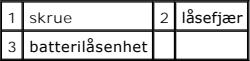

# <span id="page-28-0"></span>**Sette inn batterilåsenheten**

**FORHOLDSREGEL: Kontroller at batterilåsenheten er riktig plassert. Fordypningen for skruen skal være vendt opp når du installerer enheten.**

- 1. Følg anvisningene i [Før du begynner](file:///C:/data/systems/Studio1557/no/SM/before.htm#wp1180036).
- 2. Skyv batterilåsenheten på plass.
- 3. Sett tilbake skruen som fester batterilåseenheten til batteribryteren.
- 4. Bruk en liten skrutrekker til å plassere fjæren over kroken i datamaskinbasen.
- 5. Følg trinnene i [Ta ut batterilåsenheten](#page-27-1) i motsatt rekkefølge.

<span id="page-29-0"></span> **Minne Dell Studio™ 1557/1558 Servicehåndbok** 

- 
- $\bullet$  Ta ut minnemodul(er) **Sette på plass minnemodul(er)**
- 
- ADVARSEL: Før du arbeider inne i datamaskinen, må du lese sikkerhetsinformasjonen som fulgte med datamaskinen. For mer informasjon om<br>sikkerhet, se hjemmesiden for overholdelse av forskrifter (Regulatory Compliance) på www
- FORHOLDSREGEL: Unngå elektrostatisk utlading. Forbind deg selv til jord med en jordingsstropp rundt håndleddet eller ved å berøre en umalt<br>metallflate med jevne mellomrom (for eksempel en tilkobling på baksiden av datamask
- **FORHOLDSREGEL: Bare en godkjent servicetekniker skal utføre reparasjoner på datamaskinen. Skade forårsaket av servicearbeid som ikke er godkjent av Dell™, dekkes ikke av garantien.**
- **FORHOLDSREGEL: For å forhindre skader på hovedkortet bør du ta ut hovedbatteriet (se [Før du arbeider inne i datamaskinen\)](file:///C:/data/systems/Studio1557/no/SM/before.htm#wp1180694) før du arbeider inni datamaskinen.**

Du kan utvide datamaskinens minnekapasitet ved å installere minnemoduler på hovedkortet. Se "Spesifikasjoner" i *installasjons* veiledningen angående<br>informasjon om minne som støttes av datamaskinen. Installer bare minnemo

**MERK:** Minnemoduler som er kjøpt fra Dell™ dekkes av garantien for datamaskinen.

Datamaskinen har to SODIMM-sokler, DIMM A og DIMM B, som brukeren har tilgang til fra bunnen av datamaskinen.

**FORHOLDSREGEL: Hvis du må installere minne i to minnespor, må du installere en minnemodul i "DIMM A" før du installerer en modul i sporet som er merket med "DIMM B".**

### <span id="page-29-1"></span>**Ta ut minnemodul(er)**

- 1. Følg anvisningene i [Før du begynner](file:///C:/data/systems/Studio1557/no/SM/before.htm#wp1180036).
- 2. Ta av bunndekselet (se [Fjerne bunndekselet\)](file:///C:/data/systems/Studio1557/no/SM/base.htm#wp1225619).

**FORHOLDSREGEL: For å unngå skader på minnemodulkontakten må du ikke bruke verktøy til å åpne festeklemmene.**

- 3. Bruk fingertuppene til forsiktig å åpne festeklemmene på hver ende av minnemodulkontakten til minnemodulen spretter opp.
- 4. Ta minnemodulen ut av minnemodulkontakten.

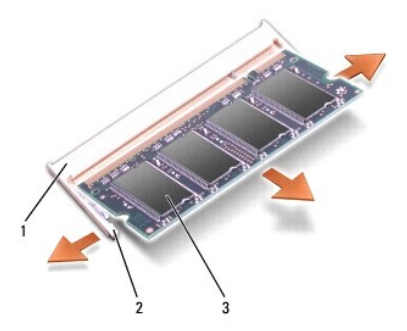

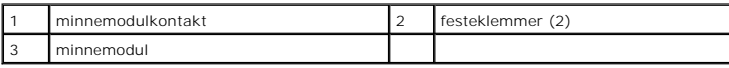

### <span id="page-29-2"></span>**Sette på plass minnemodul(er)**

- 1. Følg anvisningene i [Før du begynner](file:///C:/data/systems/Studio1557/no/SM/before.htm#wp1180036).
- 2. Sikt inn hakket på kanten av modulkontakten i forhold til tappen i kontaktsporet.

3. Skyv modulen inn i sporet i 45 graders vinkel og trykk modulen ned til den låses på plass. Hvis du ikke hører et klikk, må du ta ut minnmemodulen og sette den inn på nytt.

**MERK:** Hvis ikke minnemodulen er riktig installert, kan det hende at datamaskinen ikke vil starte.

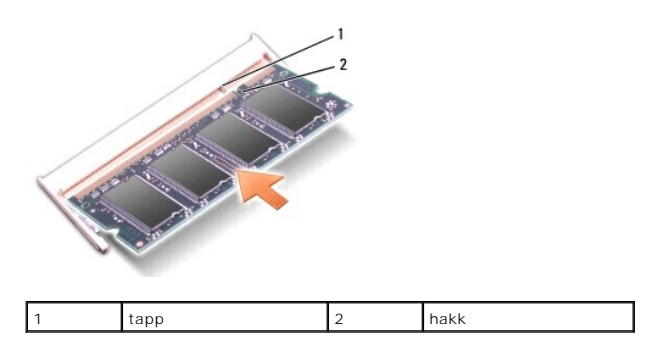

# **FORHOLDSREGEL: Hvis det er vanskelig å lukke bunndekselet, må du ta ut modulen og installere det på nytt. Hvis du bruker makt til å lukke bunndekselet, kan datamaskinen skades.**

4. Sett på bunndekselet (se [Sette på bunndekselet](file:///C:/data/systems/Studio1557/no/SM/base.htm#wp1217063)).

- 5. Skyv batteriet inn i batterirommet til det klikker på plass, eller koble AC- adapteren til datamaskinen og til et strømuttak.
- 6. Slå på datamaskinen.

Når datamaskinen starter opp, finner den det ekstra minnet og oppdaterer automatisk systemkonfigurasjonsinformasjonen.

Kontrollere at minnet er korrekt installert:

*Windows Vista*®:

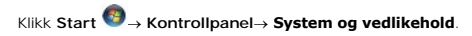

*Windows 7*:

Klikk **Start** ® **Kontrollpanel**® **System og vedlikehold**® **System**.

#### <span id="page-31-0"></span> **Kommunikasjonskort Dell Studio™ 1557/1558 Servicehåndbok**

- **O** SIM (Subscriber Identity Module)
- **O** Trådløse minikort
- ADVARSEL: Før du arbeider inne i datamaskinen, må du lese sikkerhetsinformasjonen som fulgte med datamaskinen. For mer informasjon om<br>sikkerhet, se hjemmesiden for overholdelse av forskrifter (Regulatory Compliance) på www
- **FORHOLDSREGEL: Unngå elektrostatisk utlading. Forbind deg selv til jord med en jordingsstropp rundt håndleddet eller ved å berøre en umalt metallflate med jevne mellomrom (for eksempel en tilkobling på baksiden av datamaskinen).**
- **FORHOLDSREGEL: Bare en godkjent servicetekniker skal utføre reparasjoner på datamaskinen. Skade forårsaket av servicearbeid som ikke er godkjent av Dell™, dekkes ikke av garantien.**
- **FORHOLDSREGEL: For å forhindre skader på hovedkortet bør du ta ut hovedbatteriet (se [Før du arbeider inne i datamaskinen\)](file:///C:/data/systems/Studio1557/no/SM/before.htm#wp1180694) før du arbeider inni datamaskinen.**

### <span id="page-31-1"></span>**SIM (Subscriber Identity Module)**

SIM identifiserer brukere unikt gjennom en internasjonal mobilabonnementsidentitet.

#### **Installere SIM-kortet**

- 1. Følg anvisningene i [Før du begynner](file:///C:/data/systems/Studio1557/no/SM/before.htm#wp1180036).
- 2. Skyv SIM-kortet inn i lommen i batterirommet.

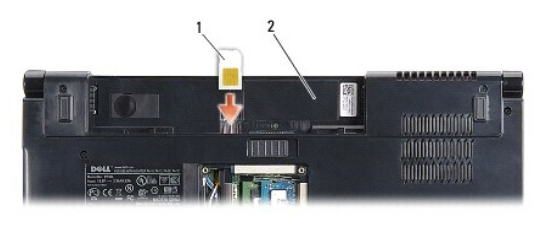

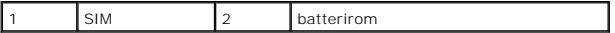

### **Ta ut SIM**

Trykk SIM-kortet inn i sporet for å løse det ut. Når det er delvis utløst, kan du ta SIM-kortet ut av batterirommet.

### <span id="page-31-2"></span>**Trådløse minikort**

**MERK:** Dell kan ikke garantere at Mini-kort fra andre produsenter er kompatible med denne enheten, og kan heller ikke tilby kundestøtte på kort fra andre kilder enn Dell.

Datamaskinen din støtter tre minikortspor:

- 1 To fulle minikortspor for WWAN, WPAN, UWB, Bluetooth®
- l Ett halvt minikortspor for WLAN

**MERK:** Det kan være at ett eller flere av minikortene ikke finnes på ditt system, avhengig av konfigurasjonen.

Minikorttypene som støttes er:

- l Trådløst lokalnettkort (WLAN) halvminikort
- l Ultrabredbånd (UWB) Fullt minikort
- l Mobilt bredbånd eller trådløst stornettverk (WWAN) Fullt minikort
- <span id="page-32-0"></span>l Trådløst personlig nettverk (WPAN) eller internt kort med trådløs Bluetooth-teknologi — Fullt minikort
- **MERK: Datamaskinen kan bare støtte to fulle minikort og ett halvt minikort om gangen.**

**MERK:** WLAN-sporet støtter et halvt minikort.

### **Ta ut minikortet**

- 1. Følg anvisningene i [Før du begynner](file:///C:/data/systems/Studio1557/no/SM/before.htm#wp1180036).
- 2. Ta av bunndekselet (se *Ejerne bunndekselet*).
- FORHOLDSREGEL: Når du kobler fra en kabel, trekker du i kontakten eller i strekkavlastningsløkken og ikke i selve kabelen. Noen kabler har<br>kontakter med låsefester. Hvis du skal koble fra en slik kabel, trykker du inn låse **koblingene vender riktig vei og er på linje.**
- 3. Koble antennekablene fra minikortet.

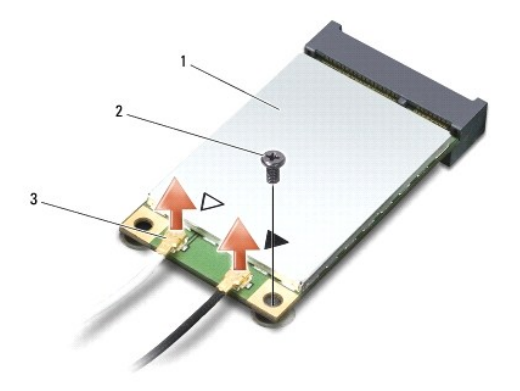

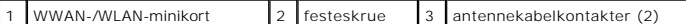

- **MERK:** Hvis du tar ut et WPAN-/UWB-minikort, må du koble den blå antennekabelen fra minikortet.
- 4. Ta ut skruen som fester minikortet til hovedkortet.
- 5. Løft minikortet ut av kontakten på hovedkortet.

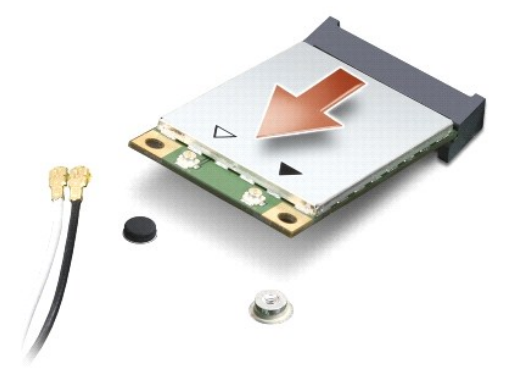

FORHOLDSREGEL: **Når minikortet ikke er i datamaskinen, må du lagre det i beskyttende antistatisk emballasje. Se delen om beskyttelse mot<br>elektrostatisk utlading i sikkerhetsinformasjonen som fulgte med datamaskinen.** 

### **Sette inn minikortet**

**FORHOLDSREGEL: Installer UWB-minikortet i WWAN- eller WPAN-sporet. Ikke installer et UWB-minikort i WLAN-kortsporet. Hvis du gjør det, kan datamaskinen skades.**

- 1. Følg anvisningene i [Før du begynner](file:///C:/data/systems/Studio1557/no/SM/before.htm#wp1180036).
- 2. Ta minikortet ut av emballasjen.

#### **FORHOLDSREGEL: Bruk fast og jevnt trykk til å skyve kortet på plass. Hvis du bruker for mye makt, kan du skade kontakten.**

- 3. Sett inn minikortkontakten i 45 graders vinkel i den aktuelle kontakten på hovedkortet. For eksempel er WLAN-kortkontakten merket **WLAN** og så videre.
- 4. Trykk den andre enden på minikortet ned i sporet.
- 5. Sett inn igjen skruen som fester minikortet til hovedkortet.
- 6. Koble de riktige antennekablene til minikortet du installerer. Følgende tabell viser fargekodene for antennekablene for hvert av minikortene datamaskinen støtter.

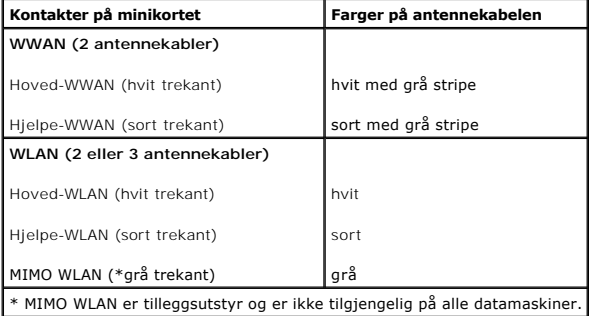

**MERK: Den grå antennekabelen er ikke tilgjengelig på alle datamaskiner. Hvorvidt den grå antennekabelen finnes i miniportlommen avhenger av hvilken<br>skjerm datamaskinen har.** 

7. Sikre de ubrukte antennekablene i den beskyttende mylar-hylsen.

- 8. Sett på bunndekselet (se [Sette på bunndekselet](file:///C:/data/systems/Studio1557/no/SM/base.htm#wp1217063)).
- 9. Skyv batteriet inn i batterirommet til det klikker på plass.
- 10. Installer drivere og verktøy på datamaskinen ved behov. For mer informasjon, se *Dell Technology Guide* (Dells teknologihåndbok).

- <span id="page-34-0"></span> **Optisk stasjon Dell Studio™ 1557/1558 Servicehåndbok**
- **Ta ut den optiske stasjonen**
- [Skifte den optiske stasjonen](#page-34-2)
- ADVARSEL: Før du arbeider inne i datamaskinen, må du lese sikkerhetsinformasjonen som fulgte med datamaskinen. For mer informasjon om<br>sikkerhet, se hjemmesiden for overholdelse av forskrifter (Regulatory Compliance) på www
- FORHOLDSREGEL: Unngå elektrostatisk utlading. Forbind deg selv til jord med en jordingsstropp rundt håndleddet eller ved å berøre en umalt<br>metallflate med jevne mellomrom (for eksempel en tilkobling på baksiden av datamask
- **FORHOLDSREGEL: Bare en godkjent servicetekniker skal utføre reparasjoner på datamaskinen. Skade forårsaket av servicearbeid som ikke er godkjent av Dell™, dekkes ikke av garantien.**
- **FORHOLDSREGEL: For å forhindre skader på hovedkortet bør du ta ut hovedbatteriet (se [Før du arbeider inne i datamaskinen\)](file:///C:/data/systems/Studio1557/no/SM/before.htm#wp1180694) før du arbeider inni datamaskinen.**

### <span id="page-34-1"></span>**Ta ut den optiske stasjonen**

- 1. Følg anvisningene i [Før du begynner](file:///C:/data/systems/Studio1557/no/SM/before.htm#wp1180036).
- 2. Demonter håndstøtten (se [Demontere håndstøtten](file:///C:/data/systems/Studio1557/no/SM/palmrest.htm#wp1186039)).
- 3. Skru ut skruen på den optiske stasjonen.
- 4. Skyv den optiske stasjonen til siden og løft den optiske stasjonen fra datamaskinbasen.

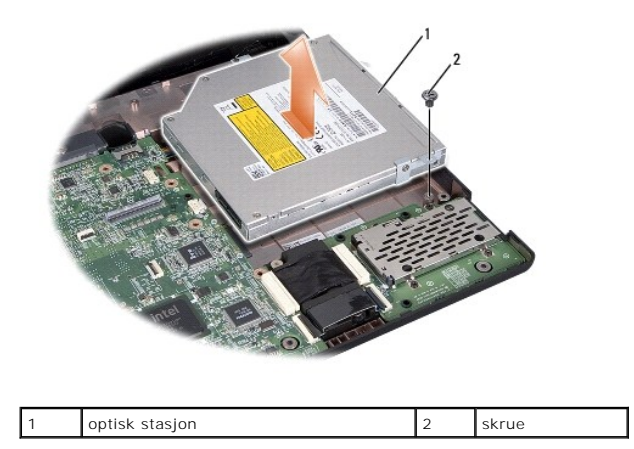

### <span id="page-34-2"></span>**Skifte den optiske stasjonen**

- 1. Følg anvisningene i [Før du begynner](file:///C:/data/systems/Studio1557/no/SM/before.htm#wp1180036).
- 2. Plasser den optiske stasjonen i datamaskinbasen.
- 3. Sett inn den optiske enheten, slik at du kobler den til den optiske kontaken på hovedkortet.
- 4. Sett inn igjen skruen som fester den optiske stasjonen til datamaskinbasen.
- 5. Monter håndstøtten (se [Montere håndstøtten](file:///C:/data/systems/Studio1557/no/SM/palmrest.htm#wp1186026)).

#### <span id="page-35-0"></span> **Håndstøtte**

**Dell Studio™ 1557/1558 Servicehåndbok** 

- [Demontere håndstøtten](#page-35-1)
- [Montere håndstøtten](#page-36-1)
- ADVARSEL: Før du arbeider inne i datamaskinen, må du lese sikkerhetsinformasjonen som fulgte med datamaskinen. For mer informasjon om<br>sikkerhet, se hjemmesiden for overholdelse av forskrifter (Regulatory Compliance) på www
- FORHOLDSREGEL: Unngå elektrostatisk utlading. Forbind deg selv til jord med en jordingsstropp rundt håndleddet eller ved å berøre en umalt<br>metallflate med jevne mellomrom (for eksempel en tilkobling på baksiden av datamask
- **FORHOLDSREGEL: Bare en godkjent servicetekniker skal utføre reparasjoner på datamaskinen. Skade forårsaket av servicearbeid som ikke er godkjent av Dell™, dekkes ikke av garantien.**
- **FORHOLDSREGEL: For å forhindre skader på hovedkortet bør du ta ut hovedbatteriet (se [Før du arbeider inne i datamaskinen\)](file:///C:/data/systems/Studio1557/no/SM/before.htm#wp1180694) før du arbeider inni datamaskinen.**

### <span id="page-35-1"></span>**Demontere håndstøtten**

- 1. Følg anvisningene i [Før du begynner](file:///C:/data/systems/Studio1557/no/SM/before.htm#wp1180036).
- 2. Ta av bunndekselet (se [Fjerne bunndekselet\)](file:///C:/data/systems/Studio1557/no/SM/base.htm#wp1225619).
- 3. Ta ut de åtte skruene fra bunnen av datamaskinen.

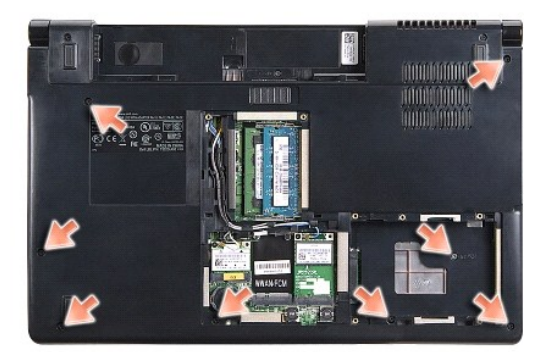

- 4. Ta ut minikortet(-ene) (se [Ta ut minikortet\)](file:///C:/data/systems/Studio1557/no/SM/minicard.htm#wp1182434).
- 5. Ta antennekablene ut fra føringssporet.
- 6. Koble skjermkabelen, kamerakabelen og strømknappkabelen fra de respektive kontaktene på hovedkortet (se [Demontere skjermenheten](file:///C:/data/systems/Studio1557/no/SM/display.htm#wp1205055)).
- 7. Koble berøringsplatekabelen og høyttalerkabelen fra de respektive kontaktene på hovedkortet.
- 8. Ta ut de ti skruene på håndstøtten.
- FORHOLDSREGEL: Ikke bruk makt for å skille håndstøtten fra datamaskinen. Hvis du møter motstand, kan du bøye forsiktig eller legge trykk på<br>håndstøtten eller jobbe langs kanten vekk fra motstandsområdet til håndstøtten er

<span id="page-36-0"></span>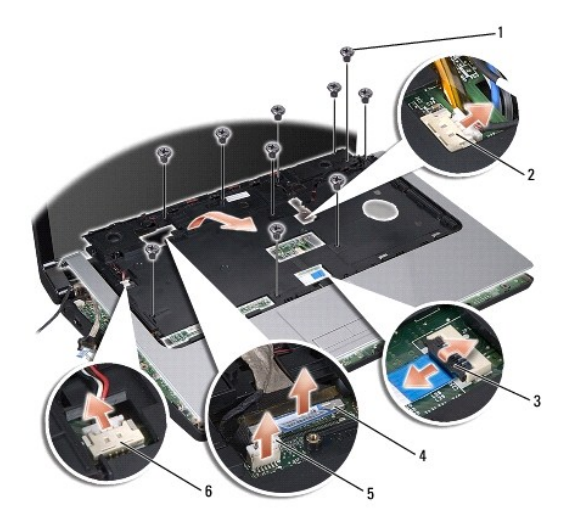

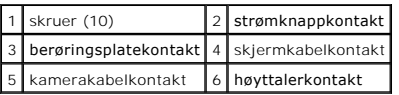

9. Løft forsiktig håndstøtten langs bakkanten nær hengslene, og løft deretter håndstøtten forsiktig for å fjerne den fra datamaskinen.

### <span id="page-36-1"></span>**Montere håndstøtten**

- 1. Følg anvisningene i [Før du begynner](file:///C:/data/systems/Studio1557/no/SM/before.htm#wp1180036).
- 2. Sikt inn håndstøtten i forhold til bunnen på datamaskinen og smett den forsiktig på plass.
- 3. Sett inn de ti skruene på håndstøtten.
- 4. Koble berøringsplatekabelen og høyttalerkabelen til de respektive kontaktene på hovedkortet.
- 5. Koble skjermkabelen, kamerakabelen og strømknappkabelen til de respektive kontaktene på hovedkortet (se [Sette inn skjermenheten\)](file:///C:/data/systems/Studio1557/no/SM/display.htm#wp1179924).
- 6. Skyv antennekablene gjennom kabelføringen (se [Sette inn skjermenheten](file:///C:/data/systems/Studio1557/no/SM/display.htm#wp1179924)).
- 7. Sett inn igjen minikortet(-ene) (se [Sette inn minikortet](file:///C:/data/systems/Studio1557/no/SM/minicard.htm#wp1182689)).
- 8. Sett inn de åtte skruene i bunnen av datamaskinen.
- 9. Sett på bunndekselet (se [Sette på bunndekselet](file:///C:/data/systems/Studio1557/no/SM/base.htm#wp1217063)).

### <span id="page-37-0"></span> **Strømknappkort**

**Dell Studio™ 1557/1558 Servicehåndbok** 

- [Ta ut strømknappkortet](#page-37-1)
- [Sette inn strømknappkortet](#page-37-2)
- ADVARSEL: Før du arbeider inne i datamaskinen, må du lese sikkerhetsinformasjonen som fulgte med datamaskinen. For mer informasjon om<br>sikkerhet, se hjemmesiden for overholdelse av forskrifter (Regulatory Compliance) på www
- FORHOLDSREGEL: Unngå elektrostatisk utlading. Forbind deg selv til jord med en jordingsstropp rundt håndleddet eller ved å berøre en umalt<br>metallflate med jevne mellomrom (for eksempel en tilkobling på baksiden av datamask
- **FORHOLDSREGEL: Bare en godkjent servicetekniker skal utføre reparasjoner på datamaskinen. Skade forårsaket av servicearbeid som ikke er godkjent av Dell™, dekkes ikke av garantien.**
- **FORHOLDSREGEL: For å forhindre skader på hovedkortet bør du ta ut hovedbatteriet (se [Før du arbeider inne i datamaskinen\)](file:///C:/data/systems/Studio1557/no/SM/before.htm#wp1180694) før du arbeider inni datamaskinen.**

### <span id="page-37-1"></span>**Ta ut strømknappkortet**

- 1. Følg anvisningene i [Før du begynner](file:///C:/data/systems/Studio1557/no/SM/before.htm#wp1180036).
- 2. [Ta av skjermhengslene](file:///C:/data/systems/Studio1557/no/SM/display.htm#wp1201761) (se Ta av skjermhengslene).

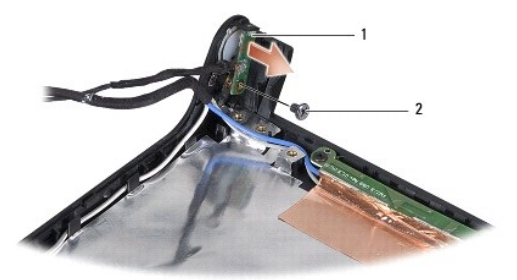

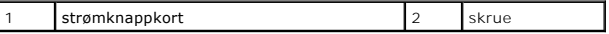

- 3. Skru ut skruen som fester strømknappkortet til skjermdekselet.
- 4. Løft strømknappkortet av skjermdekselet.

### <span id="page-37-2"></span>**Sette inn strømknappkortet**

- 1. Følg anvisningene i [Før du begynner](file:///C:/data/systems/Studio1557/no/SM/before.htm#wp1180036).
- 2. Rett inn skruehullet på strømknappkortet med skruehullet på skjermdekselet og sett inn igjen skruen.
- 3. Sett på igjen skjermhengslene (se [Sette på skjermhengslene](file:///C:/data/systems/Studio1557/no/SM/display.htm#wp1197155)).
- 4. Skyv batteriet inn i batterirommet til det klikker på plass.

#### <span id="page-38-0"></span> **Strømadapterkontakt Dell Studio™ 1557/1558 Servicehåndbok**

- [Ta ut kontakten for strømadapter](#page-38-1)
- [Montere strømadapterkontakten](#page-38-2)
- ADVARSEL: Før du arbeider inne i datamaskinen, må du lese sikkerhetsinformasjonen som fulgte med datamaskinen. For mer informasjon om<br>sikkerhet, se hjemmesiden for overholdelse av forskrifter (Regulatory Compliance) på www
- FORHOLDSREGEL: Unngå elektrostatisk utlading. Forbind deg selv til jord med en jordingsstropp rundt håndleddet eller ved å berøre en umalt<br>metallflate med jevne mellomrom (for eksempel en tilkobling på baksiden av datamask
- **FORHOLDSREGEL: Bare en godkjent servicetekniker skal utføre reparasjoner på datamaskinen. Skade forårsaket av servicearbeid som ikke er godkjent av Dell™, dekkes ikke av garantien.**
- **FORHOLDSREGEL: For å forhindre skader på hovedkortet bør du ta ut hovedbatteriet (se [Før du arbeider inne i datamaskinen\)](file:///C:/data/systems/Studio1557/no/SM/before.htm#wp1180694) før du arbeider inni datamaskinen.**

### <span id="page-38-1"></span>**Ta ut kontakten for strømadapter**

- 1. Følg anvisningene i [Før du begynner](file:///C:/data/systems/Studio1557/no/SM/before.htm#wp1180036).
- 2. [Ta ut den optiske stasjonen](file:///C:/data/systems/Studio1557/no/SM/optical.htm#wp1180116) (se Ta ut den optiske stasjonen).
- 3. Ta ut skruen som fester kontakten for strømadapter.
- 4. Ta ut kabelen for strømadapteren fra føringssporet.
- 5. Koble strømadapterkabelen fra kontakten på hovedkortet.
- 6. Løft strømadapterkontakten og kabelen ut av datamaskinbasen.

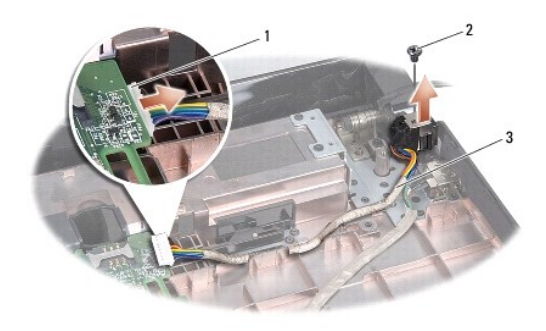

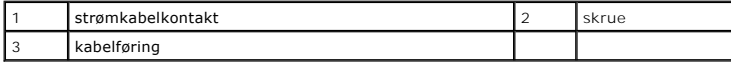

### <span id="page-38-2"></span>**Montere strømadapterkontakten**

- 1. Følg anvisningene i [Før du begynner](file:///C:/data/systems/Studio1557/no/SM/before.htm#wp1180036).
- 2. Plasser kontakten på strømadapteren i datamaskinbasen.
- 3. Sett i skruen som fester kontakten på strømadapteren.
- 4. Før kabelen for strømadapteren gjennom føringssporet.
- 5. Koble strømadapterkabelen til kontakten på hovedkortet.
- **FORHOLDSREGEL: Før du slår på maskinen må du skru inn igjen alle skruer og kontrollere at det ikke ligger igjen løse skruer inni datamaskinen. Ellers kan dette medføre skade på datamaskinen.**
- 6. Sett inn den optiske stasjonen (se [Skifte den optiske stasjonen\)](file:///C:/data/systems/Studio1557/no/SM/optical.htm#wp1180161).

#### <span id="page-40-0"></span> **Høyttalerenhet Dell Studio™ 1557/1558 Servicehåndbok**

- **O** Ta ut høyttalerenheten
- [Sette inn høyttalerenheten](#page-40-2)
- ADVARSEL: Før du arbeider inne i datamaskinen, må du lese sikkerhetsinformasjonen som fulgte med datamaskinen. For mer informasjon om<br>sikkerhet, se hjemmesiden for overholdelse av forskrifter (Regulatory Compliance) på www
- FORHOLDSREGEL: Unngå elektrostatisk utlading. Forbind deg selv til jord med en jordingsstropp rundt håndleddet eller ved å berøre en umalt<br>metallflate med jevne mellomrom (for eksempel en tilkobling på baksiden av datamask
- **FORHOLDSREGEL: Bare en godkjent servicetekniker skal utføre reparasjoner på datamaskinen. Skade forårsaket av servicearbeid som ikke er godkjent av Dell™, dekkes ikke av garantien.**
- **FORHOLDSREGEL: For å forhindre skader på hovedkortet bør du ta ut hovedbatteriet (se [Før du arbeider inne i datamaskinen\)](file:///C:/data/systems/Studio1557/no/SM/before.htm#wp1180694) før du arbeider inni datamaskinen.**

### <span id="page-40-1"></span>**Ta ut høyttalerenheten**

- 1. Følg anvisningene i [Før du begynner](file:///C:/data/systems/Studio1557/no/SM/before.htm#wp1180036).
- 2. Demonter håndstøtten (se [Demontere håndstøtten](file:///C:/data/systems/Studio1557/no/SM/palmrest.htm#wp1186039)).
- 3. Ta ut skruen på håndstøtten.

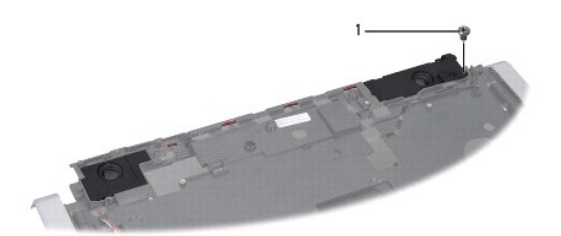

### 1 skrue

- 4. Snu håndstøtten.
- 5. Ta ut de fire skruene på høyttalerne.
- 6. Løsne høyttalerkabelen fra festetappene på håndstøtten og ta ut høyttalerenheten.

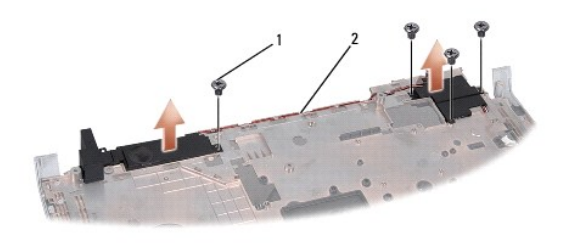

1 skruer (4) 2 høyttalerkabel

### <span id="page-40-2"></span>**Sette inn høyttalerenheten**

1. Følg anvisningene i [Før du begynner](file:///C:/data/systems/Studio1557/no/SM/before.htm#wp1180036).

- 2. Sett tilbake de fire skruene som fester høyttalerenheten til håndstøtten.
- 3. Før høyttalerkablene forsiktig gjennom holdetappene på håndstøtten.
- 4. Snu håndstøtten.
- 5. Sett inn skruen på håndstøtten.
- 6. Monter håndstøtten (se [Montere håndstøtten](file:///C:/data/systems/Studio1557/no/SM/palmrest.htm#wp1186026)).

#### <span id="page-42-0"></span> **Subwooferenhet Dell Studio™ 1557/1558 Servicehåndbok**

- **O** Ta av subwooferenheten
- Sette på subwooferenheten
- ADVARSEL: Før du arbeider inne i datamaskinen, må du lese sikkerhetsinformasjonen som fulgte med datamaskinen. For mer informasjon om<br>sikkerhet, se hjemmesiden for overholdelse av forskrifter (Regulatory Compliance) på www
- FORHOLDSREGEL: Unngå elektrostatisk utlading. Forbind deg selv til jord med en jordingsstropp rundt håndleddet eller ved å berøre en umalt<br>metallflate med jevne mellomrom (for eksempel en tilkobling på baksiden av datamask
- **FORHOLDSREGEL: Bare en godkjent servicetekniker skal utføre reparasjoner på datamaskinen. Skade forårsaket av servicearbeid som ikke er godkjent av Dell™, dekkes ikke av garantien.**
- **FORHOLDSREGEL: For å forhindre skader på hovedkortet bør du ta ut hovedbatteriet (se [Før du arbeider inne i datamaskinen\)](file:///C:/data/systems/Studio1557/no/SM/before.htm#wp1180694) før du arbeider inni datamaskinen.**

### <span id="page-42-1"></span>**Ta av subwooferenheten**

- 1. Følg anvisningene i [Før du begynner](file:///C:/data/systems/Studio1557/no/SM/before.htm#wp1180036).
- 2. [Ta ut den optiske stasjonen](file:///C:/data/systems/Studio1557/no/SM/optical.htm#wp1180116) (se Ta ut den optiske stasjonen).
- 3. Koble kontakten på AC-adapterkabelen, USB-kabelen, viftekabelen og subwooferkabelen fra de respektive kontaktene på hovedkortet.
- 4. Skru ut de seks skruene som fester hovedkortet til datamaskinbasen.
- 5. Løft hovedkortet ut av datamaskinbasen.
- 6. Løsne subwooferenheten fra føringssporene.
- 7. Ta ut de tre skruene på subwooferen.
- 8. Løft subwooferenheten ut av datamaskinbasen.

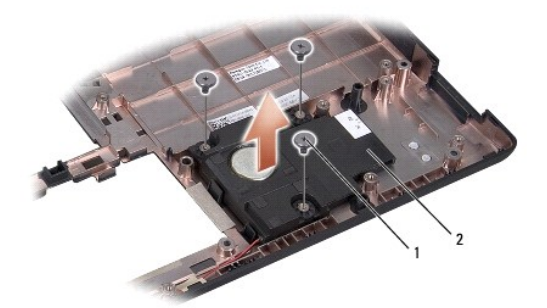

1 skruer (3) 2 subwoofer

### <span id="page-42-2"></span>**Sette på subwooferenheten**

- 1. Følg anvisningene i [Før du begynner](file:///C:/data/systems/Studio1557/no/SM/before.htm#wp1180036).
- 2. Sett subwooferenheten inn i datamaskinbasen og skru inn igjen de to skruene som fester subwooferenheten til datamaskinbasen.
- 3. Trekk kabelen til subwooferenheten langs kabelførerne.
- 4. Sett hovedkortet inn i datamaskinbasen.
- 5. Sett inn de seks skruene som fester hovedkortet til datamaskinbasen.
- 6. Koble kabelen til kontakt på AC-adapteren, USB-kabelen, viftekabelen og subwooferkablen til de respektive kontaktene på hovedkortet.
- 7. Sett inn den optiske stasjonen (se [Skifte den optiske stasjonen\)](file:///C:/data/systems/Studio1557/no/SM/optical.htm#wp1180161).

#### <span id="page-44-0"></span> **Hovedkortenhet Dell Studio™ 1557/1558 Servicehåndbok**

- **Ta** ut hovedkortet
- **O** Sette inn hovedkortet
- ADVARSEL: Før du arbeider inne i datamaskinen, må du lese sikkerhetsinformasjonen som fulgte med datamaskinen. For mer informasjon om<br>sikkerhet, se hjemmesiden for overholdelse av forskrifter (Regulatory Compliance) på www
- FORHOLDSREGEL: Unngå elektrostatisk utlading. Forbind deg selv til jord med en jordingsstropp rundt håndleddet eller ved å berøre en umalt<br>metallflate med jevne mellomrom (for eksempel en tilkobling på baksiden av datamask
- **FORHOLDSREGEL: Bare en godkjent servicetekniker skal utføre reparasjoner på datamaskinen. Skade forårsaket av servicearbeid som ikke er godkjent av Dell™, dekkes ikke av garantien.**
- **FORHOLDSREGEL: For å forhindre skader på hovedkortet bør du ta ut hovedbatteriet (se [Før du arbeider inne i datamaskinen\)](file:///C:/data/systems/Studio1557/no/SM/before.htm#wp1180694) før du arbeider inni datamaskinen.**

BIOS-brikken på hovedkortet har servicemerket som også er synlig på en strekkodeetikett på undersiden av datamaskinen.

## <span id="page-44-1"></span>**Ta ut hovedkortet**

- 1. Følg anvisningene i [Før du begynner](file:///C:/data/systems/Studio1557/no/SM/before.htm#wp1180036).
- 2. Demonter håndstøtten (se [Demontere håndstøtten](file:///C:/data/systems/Studio1557/no/SM/palmrest.htm#wp1186039)).
- 3. [Ta ut den optiske stasjonen](file:///C:/data/systems/Studio1557/no/SM/optical.htm#wp1180116) (se Ta ut den optiske stasjonen).
- 4. Koble viftekabelen, AC-adapterkabelen, USB-kabelen, ExpressCard- kablene og subwooferkabelen fra de respektive kontaktene på hovedkortet.
- 5. Skru ut de seks skruene som fester hovedkortet til datamaskinbasen.

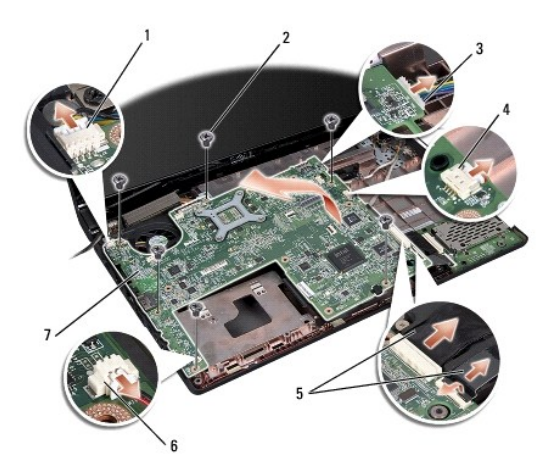

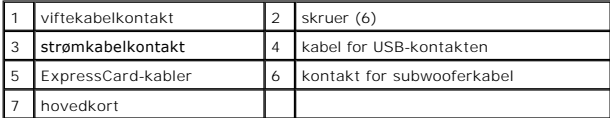

- 6. [Ta ut prosessorens varmeavleder](file:///C:/data/systems/Studio1557/no/SM/cpucool.htm#wp1119269) (se Ta ut prosessorens varmeavleder).
- 7. Ta ut prosessoren (se [Ta ut prosessormodulen](file:///C:/data/systems/Studio1557/no/SM/cpu.htm#wp1179979)).
- 8. Ta ut prosessorbraketten fra hovedkortet.
- 9. Ta ut minikortet fra hovedkortet (se [Ta ut minikortet\)](file:///C:/data/systems/Studio1557/no/SM/minicard.htm#wp1182434).

<span id="page-45-0"></span>10. Ta ut hovedkortet.

**MERK:** Avhengig av systemkonfigurasjonen, så kan det være at antall skruer på denne illustrasjonen er høyere enn antall skruer i din datamaskin.

### <span id="page-45-1"></span>**Sette inn hovedkortet**

**FORHOLDSREGEL: Kontroller at det ikke er noen løse kabler som er i klem under hovedkortet.**

Følg trinnene i [Ta ut hovedkortet](#page-44-1) i motsatt rekkefølge.

# <span id="page-46-0"></span> **USB-kontakt**

**Dell Studio™ 1557/1558 Servicehåndbok** 

- [Fjerne USB-kontakten](#page-46-1)
- **O** Sette inn kabelen for USB-kontakten
- ADVARSEL: Før du arbeider inne i datamaskinen, må du lese sikkerhetsinformasjonen som fulgte med datamaskinen. For mer informasjon om<br>sikkerhet, se hjemmesiden for overholdelse av forskrifter (Regulatory Compliance) på www
- FORHOLDSREGEL: Unngå elektrostatisk utlading. Forbind deg selv til jord med en jordingsstropp rundt håndleddet eller ved å berøre en umalt<br>metallflate med jevne mellomrom (for eksempel en tilkobling på baksiden av datamask
- **FORHOLDSREGEL: Bare en godkjent servicetekniker skal utføre reparasjoner på datamaskinen. Skade forårsaket av servicearbeid som ikke er godkjent av Dell™, dekkes ikke av garantien.**
- **FORHOLDSREGEL: For å forhindre skader på hovedkortet bør du ta ut hovedbatteriet (se [Før du arbeider inne i datamaskinen\)](file:///C:/data/systems/Studio1557/no/SM/before.htm#wp1180694) før du arbeider inni datamaskinen.**

### <span id="page-46-1"></span>**Fjerne USB-kontakten**

- 1. Følg anvisningene i [Før du begynner](file:///C:/data/systems/Studio1557/no/SM/before.htm#wp1180036).
- 2. [Ta ut den optiske stasjonen](file:///C:/data/systems/Studio1557/no/SM/optical.htm#wp1180116) (se Ta ut den optiske stasjonen).
- 3. Ta ut AC-adapterkontakten (se [Ta ut kontakten for strømadapter](file:///C:/data/systems/Studio1557/no/SM/powerpor.htm#wp1022779)).
- 4. Ta ut skruen som fester USB-kontakten.
- 5. Ta ut kabelen for USB-kontakten fra føringssporet.
- 6. Koble kabelen for USB-kontakten fra kontakten på hovedkortet.
- 7. Løft USB-kontakten og kabelen ut av datamaskinbasen.

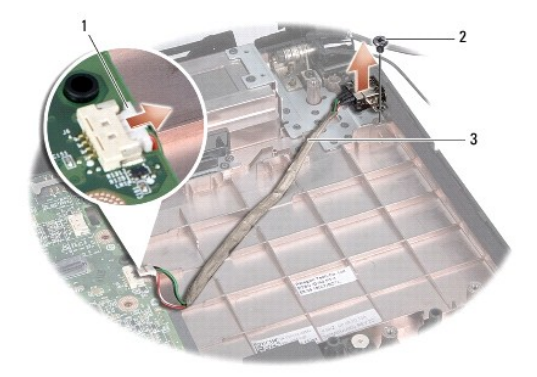

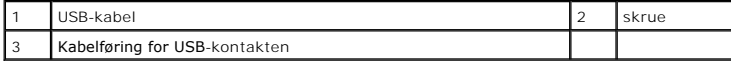

### <span id="page-46-2"></span>**Sette inn kabelen for USB-kontakten**

- 1. Følg anvisningene i [Før du begynner](file:///C:/data/systems/Studio1557/no/SM/before.htm#wp1180036).
- 2. Plasser kabelen for USB-kontakten i datamaskinbasen.
- 3. Sett inn skruen som fester USB-kontakten.
- 4. Før kabelen for USB-kontakten gjennom føringssporet.

5. Koble kabelen for USB-kontakten til kontakten på hovedkortet.

**FORHOLDSREGEL: Før du slår på maskinen må du skru inn igjen alle skruer og kontrollere at det ikke ligger igjen løse skruer inni datamaskinen. Ellers kan dette medføre skade på datamaskinen.**

- 6. Sett inn AC-adapterkontakten (se [Montere strømadapterkontakten](file:///C:/data/systems/Studio1557/no/SM/powerpor.htm#wp1008952)).
- 7. Sett inn den optiske stasjonen (se [Skifte den optiske stasjonen\)](file:///C:/data/systems/Studio1557/no/SM/optical.htm#wp1180161).